# **D-Link**

2-PORT PS/2 USB KVM SWITCH DKVM-2KU

# **QUICK INSTALLATION GUIDE**

INSTALLATIONSANLEITUNG GUIDE D'INSTALLATION GUÍA DE INSTALACIÓN GUIDA DI INSTALLAZIONE INSTALLATIEHANDLEIDING INSTRUKCJA INSTALACJI INSTALAČNÍ PŘÍRUČKA TELEPÍTÉSI SEGÉDLET INSTALLASJONSVEILEDNING INSTALLATIONSVEJLEDNING ASENNUSOPAS INSTALLATIONSGUIDE GUIA DE INSTALAÇÃO ΟΔΗΓΟΣ ΓΡΗΓΟΡΗΣ ΕΓΚΑΤΑΣΤΑΣΗΣ VODIČ ZA BRZU INSTALACIJU KRATKA NAVODILA ZA UPORABO GHID DE INSTALARE RAPIDĂ

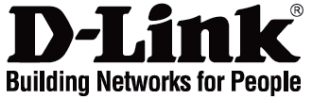

### **Quick Installation Guide DKVM-2KU**

2-Port PS/2 USB KVM Switch

# **Check Your Package Contents**

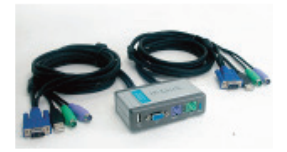

Your package should contain: - The DKVM-2KU switch - 2 sets of KVM cables attached to thie ewitch - This Quick Installation Guide

# **Install the DKVM-2KU**

**To avoid mouse and keyboard errors at computer boot-up time, make sure the power of your computers is turned OFF before you connect the KVM cables.**

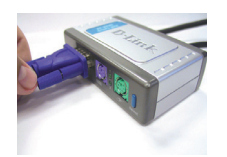

**A.** Attach your monitor's VGA connector to the console port of the DKVM-2KU.

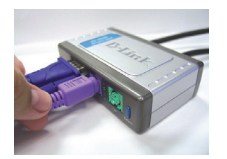

**B.** Attach your PS/2 keyboard connector to the DKVM-2KU keyboard port.

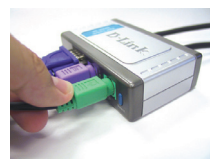

**C.** Attach your PS/2 mouse connector to the DKVM-2KU mouse port.

The following steps apply to both computers that you are going to use with the DKVM-2KU:

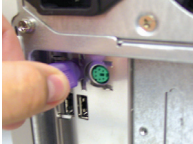

**D.**Attach the DKVM-2KU's keyboard cable to the PS/2 keyboard port on the back of your computer case.

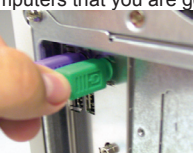

**E.**Attach the DKVM-2KU's mouse cable to the PS/2 mouse port located on the back of your computer case.

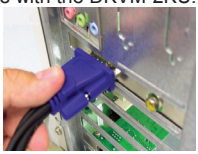

**F.**Attach the DKVM-2KU's monitor cable to the VGA port located on the back of your computer case.

**Note:** To share your USB device(s), attach the USB A type connector of your USB hub or device to the console port of the DKVM-2KU. After that, attach the USB cable in the DKVM-2KU's KVM cable set to the USB port located on the back of your computer case.

# **Switching with the DKVM- 2KU**

The DKVM-2KU features a **Select Button** located on the front panel to switch quickly and easily between both of your computers.

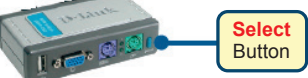

You can also use the **hot keys** on your keyboard to switch between your computers. **Press the Scroll Lock key twice to enter the Hot Key switching mode**. A beep confirms that the Hot Key mode is activated.

#### **Hot Key Menu**

- **Scroll Lock + Scroll Lock + F1:** Switches console keyboard, mouse, monitor and USB device to PC<sup>2</sup> simultaneously. The **PC1** LED will be a solid light then.
- **Scroll Lock + Scroll Lock + F2:** Switches console keyboard, mouse, monitor and USB device to PC2 simultaneously. The **PC2** LED will be a solid light then.
- **Scroll Lock + Scroll Lock + 1:** Switches to **PC1** without USB device's signal. The PC1 LED will blink.
- **Scroll Lock + Scroll Lock + 2:** Switches to **PC2** without USB device's signal. The PC2 LED will blink.
- **Scroll Lock + Scroll Lock + S:** Activates Auto Scan Mode. Each computer will be scanned every 10 seconds. Press the space bar to exit Auto Scan Mode.
- **Scroll Lock + Scroll Lock + M:** Resets the Mouse and Keyboard.

### **Troubleshooting**

#### **Keyboard/ Mouse**

If your keyboard or mouse is not functional, not detected, or there is a keyboard/mouse error ont boot-up, check the following:

- Make sure that the keyboard/mouse is properly connected to the computer and to the DKVM-2KU. Check that the keyboard/mouse is plugged into the correct PS/2 keyboard/mouse port.
- Verify that the keyboard/mouse works when plugged into the computer directly. You will have to shut down your computer first to do this.
- Try using a different keyboard/mouse.
- If mouse movement is random when switching between computers, try shutting down your computer and rebooting.
- If a special mouse such as a cordless or scrolling mouse is used, make sure you use generic PS/2 mouse drivers. A non-standard PS/2 mouse may have extensions on the PS/2 protocol that are not supported by the DKVM-2KU.
- Do not move the mouse or press any mouse buttons when switching from one PC to another.
- Try resetting the mouse by unplugging it from the DKVM-2KU for about 3 seconds and reconnecting.

#### **Video**

If the image on your monitor is not clear, check the following:

- Verify that all video monitor cables are inserted properly.
- Try lowering the resolution and refresh rate of your monitor.
- Try using a shorter video cable.

#### **USB**

If your USB device is not functional, not detected, or there is a USB device error on boot-up, check the following:

- Make sure that the DKVM-2KU switch is properly connected to the computer and to the USB device.
- Try using different USB devices.

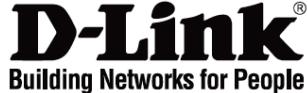

# **Installationsanleitung DKVM-2KU**

2-Port PS/2 KVM Switch mit USB 2.0

# **Lieferumfang prüfen**

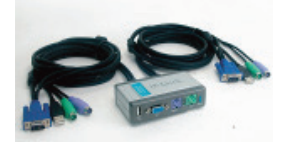

DKVM-2KU PS/2 KVM Switch mit 2 Kabelsätzen

# **Installation des DKVM-2KU**

**Schalten Sie vor der Installation des DKVM-2K alle beiden Computer AUS, damit beim Hochfahren keine Maus- oder Tastaturfehler auftreten.**

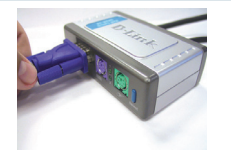

**A.** Schließen Sie das VGA-Kabel des Bildschirms an den VGA-Anschluss der Konsole des DKVM-2K.

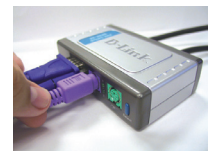

**B.** Schließen Sie das PS/2- Kabel der Tastatur an den Tastatur-Anschluss der Konsole des DKVM-2K.

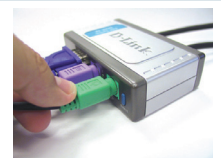

**C.** Schließen Sie das PS/2 Kabel der Maus an den Maus-Anschluss der Konsole des DKVM-2K.

Die folgenden Schritte müssen an beiden Computern nacheinander durchgeführt werden:

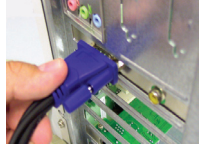

**D.** Schließen Sie das VGA-Kabel des DKVM-2K an den VGA-Anschluss auf der Rückseite des PC-Gehäuses.

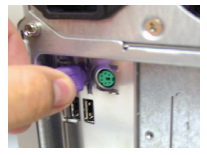

**E.** Schließen Sie das Tastatur PS/2-Kabel des DKVM-2K an den PS/2 Tastatur-Anschluss auf der Rückseite des PC-Gehäuses.

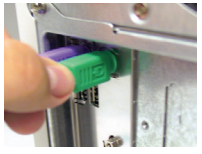

**F.** Schließen Sie das Maus PS/2-Kabel des DKVM-2K an den PS/2 Maus-Anschluss auf der Rückseite des PC-Gehäuses.

**Hinweis:** Um Ihr(e) USB-Gerät(e) gemeinsam zu benutzen, schließen Sie den USB Typ A Stecker des USB-Gerätes oder –HUBs am USB-Anschluss der Konsole des DKVM-2KU an. Anschließend verbinden Sie das USB-Kabel des jeweiligen DKVM-2KU Kabelsatzes mit dem USB-Anschluss auf der Rückseite des PC-Gehäuses.

# **Umschalten mit dem DKVM- 2KU**

Der DKVM-2K bietet auf der Vorderseite eine Auswahltaste (**Select)** und über die Tastatur Tastenkombinationen (**Hot Keys**), um schnell und einfach zwischen den Computern umzuschalten.

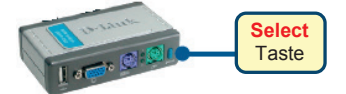

Um die Tastenkombinationen zu aktivieren, drücken Sie zweimal die **Rollen**. Ein Piepton bestätigt dann die Bereitschaft.

#### **Tastenkombinationen**

- **Rollen + Rollen + F1 :** Schaltet alle Anschlüsse der Konsole zum PC 1. Die **PC1** LED-Anzeige leuchtet dann grün.
- **Rollen + Rollen + F2:** Schaltet alle Anschlüsse der Konsole zum PC 2. Die **PC2** LED-Anzeige leuchtet dann grün.
- **Rollen + Rollen + 1:** Schaltet zum PC 1 aber ohne USB-Verbindung. Die **PC1** LED-Anzeige blinkt dann grün.
- **Rollen + Rollen + 2:** Schaltet zum PC 2 aber ohne USB-Verbindung. Die **PC2** LED-Anzeige blinkt dann grün.
- **Rollen + Rollen + S:** Aktiviert den AutoScan Modus. Alle 10 Sekunden wird der PC automatisch gewechselt. Zum Beenden drücken Sie die Leertaste.
- **Rollen + Rollen + M:** Initialisiert Maus und Tastatur.

### **Problemlösungen**

#### **Tastatur/ Maus**

Wenn Ihre Tastatur/Maus nicht funktioniert, nicht erkannt wird, oder ein Tastatur/Maus Fehler beim Hochfahren erscheint, beachten Sie folgende Punkte:

- Überprüfen Sie die Verbindungen der Tastatur/Maus am Computer und am DKVM-2KU. Überprüfen Sie, dass sich die Tastatur/Maus am jeweils richtigen PS/2-Anschluss befindet.
- Überprüfen Sie, dass die Tastatur/Maus funktioniert, wenn sie direct am PC angeschlossen wird. Um das zu prüfen, müssen Sie zunächst den PC herunterfahren.
- Versuchen Sie eine andere Tastatur/Maus anzuschließen.
- Wenn sich der Mauszeiger nach dem Umschalten zwischen den PCs unkontrolliert bewegt, starten Sie den Computer neu.
- Wenn Sie eine spezielle Maus verwenden (z.B. drahtlos oder mit Bildlauf-Rad), verwenden Sie nur den Standard PS/2 Maustreiber. Ein spezieller PS/2 Maustreiber könnte Erweiterungen des PS/2 Protokolls nutzen, die vom DKVM-2KU nicht unterstützt werden.
- Vermeiden Sie die Maus während des Umschaltens zu bewegen oder Tasten zu drücken.
- Trennen Sie die Maus für 3 Sekunden vom DKVM-2KU und schließen sie sie wieder an.

#### **Bildqualität**

Bei unscharfer Darstellung auf dem Bildschirm, beachten sie folgende Punkte:

- Überprüfen Sie alle Verbindungen der Bildschirmkabel.
- Stellen Sie eine niedrigere Auflösung und eine kleinere Bildwiederholungsrate ein.
- Verwenden Sie ein kürzeres Bldschirmkabel.

#### **USB**

Wenn Ihr USB-Gerät nicht funktioniert, nicht erkannt wird, ode rein USB-Fehler beim Hochfahren erscheint, beachten Sie die folgenden Punkte:

- Überprüfen Sie die USB-Verbindungen am Computer und am DKVM-2KU.
- Versuchen Sie ein anderes USB-Gerät anzuschließen.

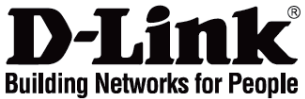

### **Guide d'installation rapide DKVM-2KU**

Switch KVM PS/2 USB 2 ports

# **Vérification du contenu de l'emballage**

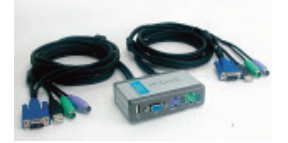

Contenu : - Switch DKVM-2KU - 2 jeux de câbles KVM reliés au switch - Guide d'installation rapide

# **Installation du switch DKVM-2KU**

**Assurez-vous que tous les PC sont éteints avant de raccorder les câbles KVM pour éviter les erreurs de clavier ou de souris lors du démarrage.**

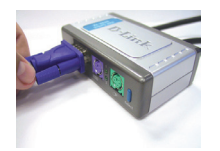

**A.** Raccordez le connecteur VGA du moniteur au port de console du DKVM-2KU.

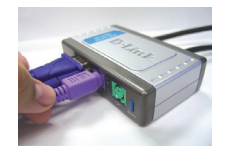

**B.** Raccordez le connecteur clavier PS/2 au port clavier du DKVM-2KU.

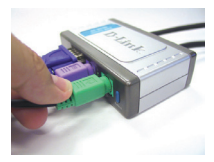

**C.** Raccordez le connecteur souris PS/2 au port souris du DKVM-2KU.

Vous devez exécuter la procédure suivante sur les deux PC reliés au switch DKVM-2KU :

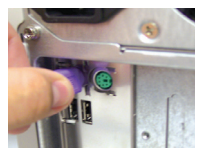

**D.** Raccordez le câble clavier du DKVM-2KU au port clavier PS/2 situé à l'arrière du PC.

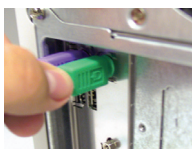

**E.** Raccordez le câble souris du DKVM-2KU au port souris PS/2 situé à l'arrière du PC.

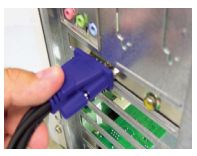

**F.** Raccordez le câble moniteur du KVM-2KU au port VGA situé à l'arrière du PC.

**Remarque :** pour partager vos périphériques USB, raccordez le connecteur USB de type A du hub USB au port de console du DKVM-2KU. Raccordez ensuite le câble USB du jeu de câbles KVM du DKVM-2KU au port USB situé à l'arrière du PC.

# **Utilisation du switch DKVM-2KU**

Le DKVM-2KU est pourvu d'un **bouton de sélection** situé sur le panneau avant, qui permet de commuter rapidement et facilement un PC avec un autre.

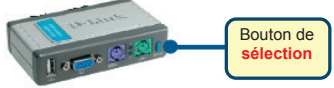

Vous pouvez également utiliser les **touches de raccourci** du clavier pour commuter un PC avec un autre. Appuyez deux fois sur la **touche d'arrêt du défilement** pour passer en mode de commutation par touches de raccourci. Un signal sonore confirme l'activation du mode Touches de raccourci.

#### **Menu des touches de raccourci**

- **Touche d'arrêt du défilement + touche d'arrêt du défilement + F1:** commute simultanément le clavier, la souris, le moniteur et le périphérique USB de la console vers le PC1. Le voyant **PC1** reste fixe.
- **Touche d'arrêt du défilement + touche d'arrêt du défilement + F2:** commute simultanément le clavier, la souris, le moniteur et le périphérique USB de la console vers le PC2. Le voyant **PC2** reste fixe.
- **Touche d'arrêt du défilement + touche d'arrêt du défilement + 1:** opère une commutation vers le **PC1** sans émettre de signal de périphérique USB. Le voyant **PC1** clignote.
- **Touche d'arrêt du défilement + touche d'arrêt du défilement + 2:** opère une commutation vers le **PC2** sans émettre de signal de périphérique USB. Le voyant **PC2** clignote.
- **Touche d'arrêt du défilement + touche d'arrêt du défilement + S:** active le mode de balayage automatique. Chaque PC est balayé toutes les 10 secondes. Appuyez sur la touche d'espace pour quitter le mode de balayage automatique.
- **Touche d'arrêt du défilement + touche d'arrêt du défilement + M:** réinitialise le clavier et la souris.

### **Résolution des problèmes**

#### **Clavier/Souris**

Si le périphérique ne fonctionne pas, n'est pas détecté ou génère une erreur au démarrage, vérifiez les éléments suivants :

- Assurez-vous que le périphérique est bien raccordé au PC et au DKVM-2KU. Vérifiez qu'il est raccordé au port clavier ou souris PS/2 approprié.
- Vérifiez que le clavier ou la souris fonctionne correctement lorsque le périphérique est directement raccordé au PC en mettant au préalable le PC hors tension.
- Essayez d'utiliser un autre clavier ou une autre souris.
- Si la souris ne répond pas correctement immédiatement après la commutation de PC, essayez de mettre hors tension et de redémarrer le PC.
- Si vous utilisez une souris spéciale (notamment une souris sans fil ou infrarouge), vérifiez que vous avez bien installé des pilotes de souris PS/2 génériques. Si vous utilisez une souris PS/2 non standard, elle peut disposer d'extensions du protocole PS/2 qui ne sont pas prises en charge par le DKVM-2KU.
- Ne déplacez pas la souris et n'appuyez sur aucun de ses boutons au moment de la commutation de PC.
- Essayez de réinitialiser la souris en la débranchant du DKVM-2KU pendant trois secondes environ avant de la rebrancher.

#### **Vidéo**

Si l'image du moniteur n'est pas claire, vérifiez les éléments suivants :

- Vérifiez que tous les câbles du moniteur sont correctement branchés.
- Essayez de baisser la résolution et le taux de rafraîchissement de votre moniteur.
- Essayez d'utiliser un câble vidéo plus court.

#### **USB**

Si le périphérique USB ne fonctionne pas, n'est pas détecté ou génère une erreur au démarrage, vérifiez les éléments suivants :

- Assurez-vous que le DKVM-2KU est bien raccordé au PC et au périphérique USB.
- Essayez d'utiliser un autre périphérique USB.

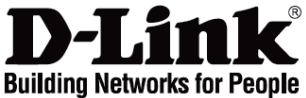

# **Guía de instalación rápida DKVM-2KU**

Conmutador KVM PS/2 USB con 2 puertos

# **Comprobar el contenido del paquete**

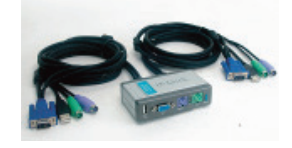

- El paquete debe contener:
- Conmutador DKVM-2KU.
- 2 juegos de cables KVM
- conectados al conmutador.
- Guía de instalación rápida.

### **Instalación del DKVM-2KU**

**Asegúrese de que todos los componentes están encendidos antes de instalar el DKVM-2K, para evitar errores del ratón o del teclado cuando arranque los ordenadores.**

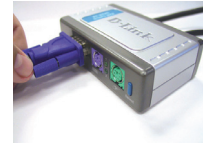

**A.** Conecte el conector del monitor VGA al puerto consola del DKVM-2KU.

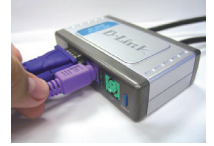

**B.** Conecte el conector del teclado PS/2 al puerto de teclado del DKVM-2KU.

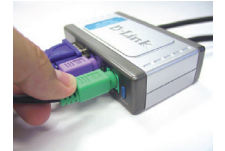

**C.** Conecte el conector del ratón PS/2 al puerto del ratón del DKVM-2KU.

Los siguientes pasos han de realizarse en los dos computadores que utiliza con el DKVM-2KU:

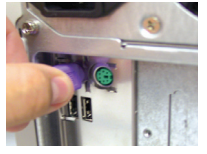

**D.** Conecte el cable de teclado del DKVM-2KU al puerto de teclado PS/2 que se encuentra en la parte posterior de la cubierta del ordenador.

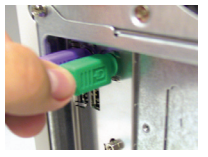

**E.** Conecte el cable del ratón del DKVM-2KU al puerto del ratón PS/2 de la parte posterior de la cubierta del ordenador.

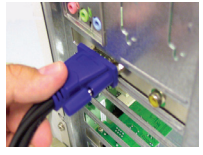

**F.** A Conecte el cable del monitor del DKVM-2KU al puerto VGA que se encuentra en la parte posterior de la cubierta del ordenador.

**Nota:** Para compartir los dispositivos USB, conecte el conector USB tipo A del hub o dispositivo USB al puerto consola del DKVM-2KU. Después, conecte el cable USB del juego de cables KVM del DKVM-2KU al puerto USB que se encuentra en la parte posterior de la cubierta del ordenador.

### **Conmutación con el DKVM- 2KU**

El DKVM-2KU dispone de un **botón de selección (Select)**, que se encuentra situado en el panel delantero, y de teclado de **teclas de acceso rápido** para conmutar rápida y fácilmente entre ambos ordenadores.

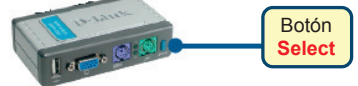

También puede usar las **teclas de acceso rápido** de su teclado para conmutar entre sus ordenadores. Para iniciar el modo de conmutación de teclas de acceso rápido, pulse la tecla **Bloq Despl** dos veces. Con un pitido se confirma que el modo de teclas de acceso rápido se ha activado.

**Menú de teclas de acceso rápido** 

- **Bloq Despl + Bloq Despl + F1:** Conmuta el teclado, ratón, monitor y dispositivo USB al PC1 simultáneamente. El LED **PC1** se iluminará.
- **Bloq Despl + Bloq Despl + F2:** Conmuta el teclado, ratón, monitor y dispositivo USB al PC2 simultáneamente. El LED **PC2** se iluminará.
- **Bloq Despl + Bloq Despl + 1:** Conmuta al **PC1** sin señal de dispositivo USB. El LED PC1 parpadeará.
- **Bloq Despl + Bloq Despl + F1:** Conmuta al **PC2** sin señal de dispositivo USB. El LED PC2 parpadeará.
- **Bloq Despl + Bloq Despl + F1:** Activa el modo autoescan. Cada ordenador será escaneado cada 10 segundos. Pulse la barra espaciadora para salir del modo autoescan.
- **Bloq Despl + Bloq Despl + M:** Restablecer el ratón y el teclado

### **Solución de problemas**

#### **Teclado/ratón**

Si su teclado o ratón no funciona, no es detectado, o se produce un error de teclado/ratón al arrancar, compruebe lo siguiente:

- Asegúrese de que el teclado/ratón está correctamente conectado al ordenador y al DKVM-2KU. Compruebe que el teclado/ratón está conectado en el puerto de teclado/ratón PS/2 correcto.
- Compruebe que el teclado/ratón funciona cuando está conectado en el ordenador directamente. Primero tendrá que apagar el ordenador.
- Utilice un teclado/ratón distinto.
- Si el movimiento del ratón es aleatorio cuando conmuta entre ordenadores, apague el rodenador y vuelva a encenderlo.
- Si usa un ratón especial, como un inalámbrico o un scroll, asegúrese de que utiliza controladores de ratón PS/2 genérico. Un ratón PS/2 no estándar puede tener extensiones del protocolo PS/2 que no admite el DKVM-2KU.
- No mueva el ratón ni pulse ninguno de sus botones al conmutar de un PC a otro.
- Restablezca el ratón desconectándolo del DKVM-2KU durante 3 segundos y volviéndolo a conectar.

#### **Vídeo**

Si la imagen del monitor no es nítida, compruebe lo siguiente:

- Verifique que todos los cables del monitor están correctamente conectados.<br>Baje la resolución y la tasa de refresco del monitor.
- 
- Utilice un cable de vídeo más corto.

#### **USB**

Si su dispositivo USB no funciona, no es detectado o se produce un error de dispositivo USB al arrancar, compruebe lo siguiente:

- Asegúrese de que el conmutador DKVM-2KU está correctamente conectado al ordenador y al dispositivo USB.
- Use dispositivos USB distintos.

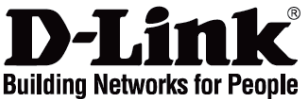

### **Manuale rapido d'installazione DKVM-2KU**

Switch KWM USB con 2 porte PS/2

### **Contenuto del pacchetto**

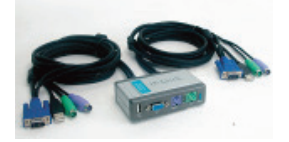

Il pacchetto contiene: - Switch DKVM-2KU - 2 set di cavi KVM collegati allo switch - Il presente manuale rapido d'installazione

# **Installazione del dispositivo DKVM-2KU**

**Per evitare errori del mouse o della tastiera durante l'accensione, verificare che i computer siano spenti prima di collegare i cavi KVM.**

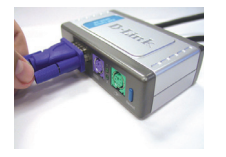

**A.** Collegare il connettore VGA del monitor alla porta console del dispositivo DKVM-2KU.

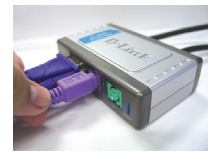

**B.** Collegare il connettore PS/2 della tastiera alla relativa porta del dispositivo DKVM-2KU.

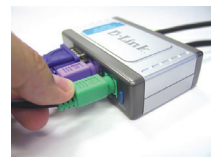

**C.** Collegare il connettore PS/2 del mouse alla relativa porta del dispositivo DKVM-2KU.

I seguenti passi devono essere eseguiti per entrambi i computer da utilizzare con il dispositivo DKVM-2KU:

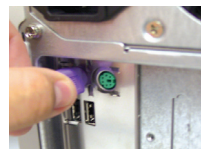

**D.** Collegare il cavo della tastiera del dispositivo DKVM-2KU alla relativa porta PS/2 posta sul pannello posteriore del computer.

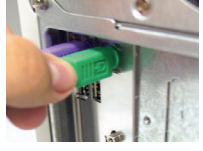

**E.** Collegare il cavo del mouse del dispositivo DKVM-2KU alla relativa porta PS/2 posta sul pannello posteriore del computer.

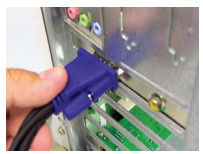

**F.** Collegare il cavo del monitor del dispositivo DKVM-2KU' alla porta VGA posta sul pannello posteriore del computer.

**Nota:** Per la condivisione di un dispositivo USB, collegare la porta USB di Tipo A dell'hub o del dispositivo USB, alla porta console dello switch DKVM-2KU. Successivamente collegare il cavo USB appartenente al set di cavi del dispositivo DKVM-2KU alla porta USB posta sul pannello posteriore del computer.

### **Utilizzo del dispositivo DKVM- 2KU**

Sul pannello frontale del dispositivo DKVM-2KU è disponibile un **Pulsante di selezione** per passare rapidamente e con semplicità da un computer all'altro.

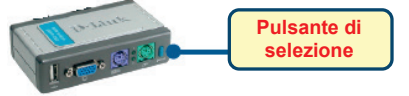

In alternativa è possibile utilizzare i **tasti di scelta rapida** della tastiera. **Premere due volte il tasto Scroll Lock per passare alla gestione mediante tasti di scelta rapida**. Un segnale acustico conferma il passaggio alla gestione mediante tasti di scelta rapida.

#### **Menu dei tasti di scelta rapida**

- **Scroll Lock + Scroll Lock + F1:** Esegue il passaggio simultaneo al PC1 di tastiera, mouse, monitor e dispositivo USB. Il LED **PC1** emette una luce fissa.
- **Scroll Lock + Scroll Lock + F2:** Esegue il passaggio simultaneo al PC2 di tastiera, mouse, monitor e dispositivo USB. Il LED **PC2** emette una luce fissa.
- **Scroll Lock + Scroll Lock + 1:** Passa al **PC1** senza il segnale del dispositivo USB. Il LED PC1 lampeggia.
- **Scroll Lock + Scroll Lock + 2:** Passa al **PC2** senza il segnale del dispositivo USB. Il LED PC2 lampeggia.
- **Scroll Lock + Scroll Lock + S:** Attiva la modalità Auto Scan, grazie alla quale ogni 10 secondi viene alternativamente eseguita la scansione automatica dei computer. Per uscire dalla modalità Auto Scan premere la barra spaziatrice.
- **Scroll Lock + Scroll Lock + M: Reset del mouse e della tastiera.**

### **Risoluzione degli errori**

#### **Tastiera/ Mouse**

Se il mouse o la tastiera non funzionano, non vengono individuati o presentano un errore in fase di avvio, attenersi alle seguenti istruzioni:

- Verificare che il mouse o la tastiera siano correttamente collegati al dispositivo DKVM-2KU e al computer, utilizzando le porte PS/2 corrette.
- Collegare il mouse o la tastiera direttamente al computer e controllare il loro funzionamento. Prima di eseguire questa verifica è necessario spegnere il computer.
- Provare a sostituire il mouse o la tastiera.
- Se passando da un computer all'altro il movimento del mouse è casuale, provare a spegnere e riavviare il computer.
- Se si utilizza un mouse speciale, ad esempio di tipo cordless o scrolling, assicurarsi che vengano utilizzati driver PS/2 generici. Un mouse PS/2 non-standard potrebbe utilizzare estensioni del protocollo PS/2 non supportate dal dispositivo DKVM-2KU.
- Non muovere il mouse e non premere i suoi pulsanti durante il passaggio da un PC all'altro.
- Reinizializzare il mouse scollegandolo dal dispositivo DKVM-2KU e ricollegandolo dopo circa 3 secondi.

#### **Video**

Se le immagini del monitor non sono chiare, attenersi alle seguenti istruzioni:

- Verificare che tutti i cavi del monitor siano correttamente inseriti.
- Abbassare la risoluzione e aggiornare il numero di frame per secondo visualizzate dal monitor.
- Provare a utilizzare un cavo più corto.

#### **USB**

Se il dispositivo USB non funziona, non viene individuato o presenta un errore in fase di avvio, attenersi alle seguenti istruzioni:

- Verificare che lo switch DKVM-2KU sia correttamente collegato al computer e al dispositivo USB.
- Provare a utilizzare un dispositivo USB differente.

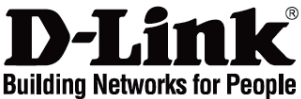

### **Beknopte installatiehandleiding DKVM-2KU**

PS/2-USB-switch met 2 poorten

# **De inhoud van de verpakking controleren**

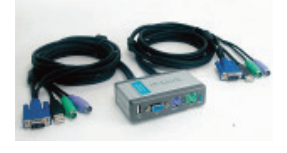

De verpakking moet de volgende items bevatten: - De DKVM-2KU-switch - 2 sets met KVM-kabels, aangesloten op de switch - Deze beknopte installatiehandleiding

# **De DKVM-2KU installeren**

**U voorkomt muis- en toetsenbordfouten tijdens het opstarten van de computer door de KVM-kabels pas aan te sluiten NADAT de computers zijn uitgeschakeld.**

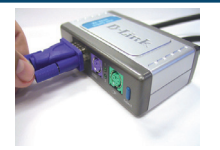

**A.** Sluit de VGAconnector van de monitor aan op de monitorpoort van de DKVM-2KU.

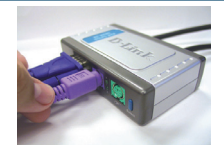

**B.** Sluit de PS/2 toetsenbordconnector aan op de toetsenbordpoort van de DKVM-2KU.

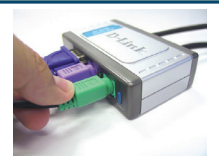

**C.** Sluit de PS/2 muisconnector aan op de muispoort van de DKVM-2KU.

De onderstaande stappen gelden voor beide computers die u gebruikt met de DKVM-2KU:

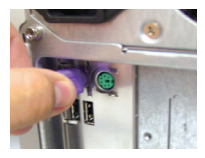

**D.** Sluit de toetsenbordkabel van de DKVM-2KU aan op de PS/2 toetsenbordpoort achter op de computer.

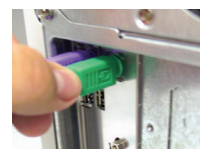

**E.** Sluit de muiskabel van de DKVM-2KU aan op de PS/2-muispoort achter op de computer.

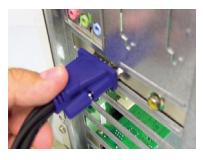

**F.** Sluit de monitorkabel van de DKVM-2KU aan op de VGA-poort achter op de computer.

**Opmerking** Om USB-apparaten te delen, sluit u de USB-kabel van uw USB-hub of –apparaat aan op de USB-poort van de DKVM-2KU. Sluit vervolgens de USB-kabel uit de KVM-kabelset van de DKVM-2KU aan op een USB-poort van uw computer.

# **Schakelen met de DKVM-2KU**

Op het voorpaneel van de DKVM-2KU bevindt zich een **selectieknop** waarmee snel en gemakkelijk tussen de computers kan worden overgeschakeld.

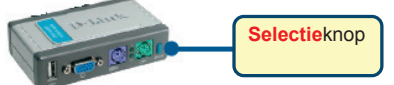

U kunt ook via **sneltoetsen** op het toetsenbord schakelen tussen de computers. **Druk tweemaal op de toets Scroll Lock om de modus voor het schakelen via sneltoetsen te activeren**. U hoort een geluidssignaal als de modus actief is.

#### **Sneltoetsen**

- **Scroll Lock + Scroll Lock + F1:** het toetsenbord, de muis, de monitor en het USB-apparaat aansturen door pc 1. Het lampje **PC1** gaat branden.
- **Scroll Lock + Scroll Lock + F2:** het toetsenbord, de muis, de monitor en het USB-apparaat aansturen door pc 2. Het lampje **PC2** gaat branden.
- **Scroll Lock + Scroll Lock + 1:** pc 1 activeren **zonder signalen van het** USB-apparaat. Het lampje PC1 gaat knipperen.
- **Scroll Lock + Scroll Lock + 2:** pc 2 activeren **zonder signalen van het** USB-apparaat. Het lampje PC1 gaat knipperen.
- **Scroll Lock + Scroll Lock + S:** de AutoScan-modus activeren. Elke computer wordt om de 10 seconden op activiteit gecontroleerd. Druk op de spatiebalk om de AutoScan-modus te verlaten.
- **Scroll Lock + Scroll Lock + M:** de muis en het toetsenbord resetten.

### **Problemen oplossen**

#### **Toetsenbord/muis**

Controleer de volgende punten als het toetsenbord of de muis niet werkt, niet wordt herkend of een fout geeft tijdens het opstarten van de computer:

- Zorg ervoor dat het toetsenbord of de muis goed is aangesloten op de computer en op de DKVM-2KU. Zorg ervoor dat het toetsenbord of de muis op de juiste toetsenbord-/muispoort
- (PS/2) is aangesloten.<br>Kijk of het toetsenbord of de muis werkt als het apparaat rechtstreeks op de computer is aangesloten. Hiervoor moet u eerst de computer uitschakelen.
- 
- Sluit een ander toetsenbord of een andere muis aan en kijk of het probleem is verholpen.<br>Als de muis niet goed reageert wanneer u schakelt tussen computers, start u de computer<br>opnieuw op.
- Als u een speciale muis gebruikt (bijvoorbeeld een draadloze muis), controleert u of u wel de algemene PS/2-stuurprogramma's gebruikt. Een niet-standaard PS/2-muis kan uitbreidingen
- Als u overschakelt naar een andere computer, mag u de muis niet bewegen en ook geen<br>muisknoppen indrukken.
- Probeer de muis opnieuw in te stellen door de muis ongeveer 3 seconden los te koppelen van de DKVM-2KU en daarna weer aan te sluiten.

#### **Monitor**

Controleer de volgende punten als de monitor geen duidelijk beeld geeft:<br>• Controleer of alle monitorkabels goed zijn aangesloten.<br>• Stel een lagere resolutie en herhalingsfrequentie in.<br>• Gebruik een kortere monitorkabel.

- 
- 
- 

#### **USB**

Controleer de volgende punten als het USB-apparaat niet werkt, niet wordt herkend of een fout geeft tijdens het opstarten van de computer:

- Zorg ervoor dat de DKVM-2KU-switch goed is aangesloten op de computer en op het USB-<br>apparaat.
- Kijk of een ander USB-apparaat wel goed werkt.

**NEDERLANDS** NEDERDER<br>NEDERLANDS

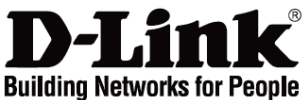

# Skrócona instrukcja obsługi **DKVM-2KU**

2-portowy przełącznik KVM PS/2 USB

### Sprawdź zawartość opakowania

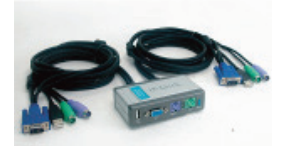

Opakowanie powinno zawierać: - Przełacznik DKVM-2KU - 2 zestawy kabli podłączone do przełacznika - Ta skrócona instrukcie obsługi

# Zainstalui DKVM-2KU

Aby uniknąć błędów myszy i klawiatury podczas uruchamiania komputera, przed przyłączeniem kabli KVM upewnij się, że zasilanie komputera jest wyłączone.

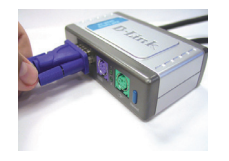

A. Podłacz złacze VGA monitora do portu konsoli DKVM-2KU

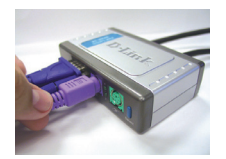

**B.** Podłacz klawiature PS/2 do portu klawiatury DKVM-2KU.

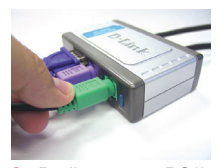

C. Podłacz mysz PS/2 do portu myszy DKVM- $2K1$ 

Następujące kroki muszą zostać wykonane na obydwu komputerach, które mają współpracować z przełącznikiem KVM DKVM-2KU:

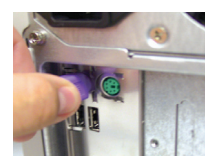

D. Podłącz kabel klawiatury DKVM-2KU do portu PS/2 klawiatury z tyłu komputera.

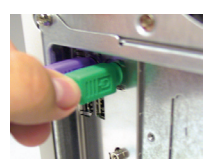

E. Podłącz kabel myszy DKVM-2KU do portu PS/2 myszy z tyłu komputera.

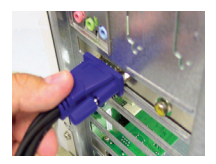

F. Podłącz kabel monitora DKVM-2KU do portu VGA z tyłu komputera.

Notatka: Aby współdzielić urządzenia USB, podłącz złącze USB typu A koncentratora USB lub innego urządzenia USB do portu konsoli USB DKVM-2KU. Następnie podłącz kable USB w zestawach kabli KVM do portów USB komputerów.

### Przełaczanie z przełacznikiem DKVM-2KU

Przełacznik DKVM-2KU posiada przycisk Select umieszczony z przodu urządzenia do szybkiego przełączania pomiędzy komputerami.

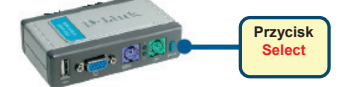

Możesz również używać klawiszy skrótu na klawiaturze aby przełączać się pomiędzy komputerami. Naciśnij dwukrotnie klawisz Scroll Lock aby wejść do trybu przełączania. Dźwiek potwierdzi, że tryb przełaczania jest aktywny.

#### **Klawisze skrótu**

- · Scroll Lock + Scroll Lock + F1: Przełącza klawiaturę, mysz, monitor i urządzenie USB do komputera PC1. Wskaźnik LED PC1 zaświeci się ciągłym zielonym światłem.
- · Scroll Lock + Scroll Lock + F2: Przełącza klawiaturę, mysz, monitor i urządzenie USB do komputera PC2. Wskaźnik LED PC2 zaświeci się ciągłym zielonym światłem.
- · Scroll Lock + Scroll Lock + 1: Przełącza na komputer PC1 z pominięciem urządzenia USB. Wskaźnik LED PC1 będzie migać.
- Scroll Lock + Scroll Lock + 2: Przełacza na komputer PC2 z pominieciem urzadzenia USB. Wskaźnik LED PC2 będzie migać.
- Scroll Lock + Scroll Lock + S: Aktywuje tryb automatycznego skanowania. Każdy komputer będzie skanowany co 10 sekund. Naciśnii spacie aby opuścić ten tryb.
- · Scroll Lock + Scroll Lock + M: Zeruje mysz i klawiaturę.

### Rozwiązywanie problemów

#### Klawiatura/Mysz

Jeśli klawiatura lub mysz nie funkcionuje, nie została wykryta lub sygnalizowany jest bład myszy/klawiatury podczas uruchamiania komputera:

- Upewnij się, że klawiatura/mysz jest poprawnie podłączona do komputera i do DKVM-2KU. Upewnij się, że klawiatura/mysz jest podłaczona do właściwego portu PS/2.
- · Upewnij się, że klawiatura/mysz działa kiedy jest podłaczona bezpośrednio do komputera. Aby to sprawdzić, naipierw wyłacz komputer.
- Spróbuj użyć innej klawiatury/myszy.
- · Jeśli podczas przełączania pomiędzy komputerami mysz porusza się w sposób losowy, spróbuj uruchomić ponownie komputer.
- · Jeśli używasz specjalnej myszy (z kółkiem przewijania, bezprzewodowej) upewnij się, że zainstalowane są standardowe sterowniki PS/2. Mysz niestandardowa może używać rozszerzeń protokołu PS/2, które nie są obsługiwane przez przełącznik DKVM-2KU.
- Nie przesuwaj myszy oraz nie naciskaj klawiszy klawiatury podczas przełączania z jednego komputera na drugi.
- Spróbuj zresetować mysz odłączając ją na około 3 sekundy od DKVM-2KU.

#### **Wideo**

Jeśli obraz na monitorze nie jest wyraźny:

- Upewnij się, że kable wideo są poprawnie podłączone.
- Spróbui zmniejszyć rozdzielczość oraz odświeżanie obrazu.
- Spróbuj użyć krótszego kabla wideo.

#### **USB**

Jeśli Twoje urządzenie USB nie funkcjonuje, nie zostało wykryte lub sygnalizowany jest błąd urządzenia podczas uruchamiania komputera:

- Upewnii sie, że DKVM-2KU jest poprawnie podłaczony do komputera i do urzadzenia USB.
- Spróbuj użyć innego urządzenia USB.

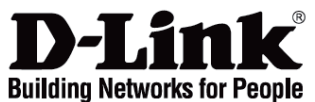

# **Stručný návod na instalaci DKVM-2KU**

PS/2 USB KVM přepínač pro 2 PC

### **Zkontrolujte obsah dodávky**

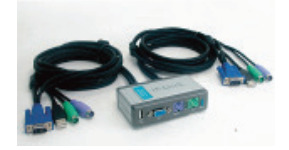

Měli byste dostat: - přepínač DKVM-2KU se 2 sadami pevně připojených KVM kabelů - tento Stručný návod na instalaci

### **Instalace DKVM-2KU**

**Před připojením KVM kabelů zkontrolujte, zda jsou všechny počítače vypnuty, aby nedošlo k hlášení chyby myši nebo klávesnice při bootování počítačů.**

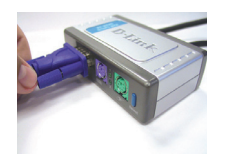

**A.** Připoite VGA konektor monitoru do konzolového videoportu DKVM-2KU.

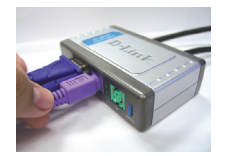

**B.** Připoite PS/2 konektor klávesnice do portu klávesnice na DKVM-2KU.

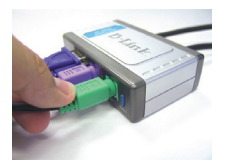

**C.** Připoite PS/2 konektor myši do portu myši na DKVM-2KU.

Následující kroky platí pro oba počítače, které chcete používat s DKVM-2KU:

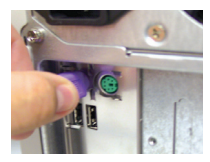

**D.** Připoite kabel klávesnice z DKVM-2KU do PS/2 portu klávesnice vzadu na počítači.

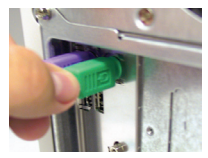

**E.** Připoite kabel myši z DKVM-2K do PS/2 portu myši vzadu na počítači.

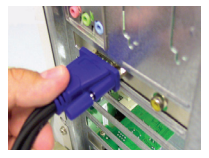

**F.** Připoite kabel monitoru z DKVM-2KU do VGA portu vzadu na počítači.

**Poznámka:** Pro sdílení USB zařízení připoite USB konektor tvpu A z USB zařízení nebo USB rozbočovače do konzolového USB portu na DKVM-2KU. Poté připojte USB kabel ze sady KVM kabelů na DKVM-2KU do USB portu počítače.

# Přepínání pomocí DKVM-2KU

Pro rychlé a snadné přepínání mezi počítači slouží tlačítko Select, umístěné na předním panelu DKVM-2KU.

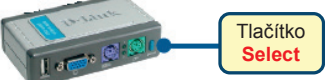

Pro přepínání mezi počítači můžete použít také klávesové zkratky (kombinace kláves na klávesnici). Pro nastavení režimu přepínání pomocí klávesových zkratek stiskněte dvakrát klávesu Scroll Lock. Aktivace režimu klávesových zkratek je potvrzena pípnutím.

#### Menu klávesových zkratek

- · Scroll Lock + Scroll Lock + F1: Přepíná současně konzolovou klávesnici, myš, monitor a USB zařízení na PC1. LED indikátor PC1 bude pak trvale svítit.
- · Scroll Lock + Scroll Lock + F2: Přepíná současně konzolovou klávesnici, myš, monitor a USB zařízení na PC2. LED indikátor PC2 bude pak trvale svítit.
- Scroll Lock + Scroll Lock + 1: Přepíná na PC1 bez signálu USB zařízení, Indikátor PC1 bude blikat.
- · Scroll Lock + Scroll Lock + 2: Přepíná na PC2 bez signálu USB zařízení. Indikátor PC2 bude blikat.
- Scroll Lock + Scroll Lock + S: Aktivuje režim Auto Scan. Každý počítač bude monitorován každých 10 sekund. Pro ukončení režimu Auto Scan stiskněte mezeru.
- · Scroll Lock + Scroll Lock + M: Resetuje myš a klávesnici.

# Rešení problémů

#### Klávesnice/Mvš

Pokud klávesnice/myš nefunguje, nedetekuje se nebo se hlásí chyba klávesnice/myši při bootování počítače, zkontrolujte následující:

- Ujistěte se, že je klávesnice/myš správně připojena k počítači a DKVM-2KU. Zkontrolujte,  $\bullet$ zda je klávesnice/myš připojena do správného PS/2 portu klávesnice/myši.
- Ověřte, zda klávesnice/myš pracuje správně, když je připojena přímo k počítači. Před připojením musíte počítač nejprve vypnout.
- Zkuste použít jinou klávesnici/mvš.
- Pokud se kurzor myši při přepínání mezi počítači náhodně pohybuje, zkuste počítač restartovat.
- Je-li použita speciální myš, například bezdrátová, s více tlačítky apod., používejte obecné ovladače PS/2 myši. Nestandardní PS/2 myš může mít rozšíření nad rámec protokolu PS/2. která nejsou přepínačem DKVM-2KU podporována.
- Při přepínání z jednoho PC na druhý nehýbejte s myší a netiskněte žádné tlačítko myši.
- Zkuste resetovat myš tak, že ji asi na 3 sekundy odpojite od DKVM-2KU a pak ji znovu připojíte.

#### Video

Není-li obraz na monitoru dobrý, zkontrolujte následující:

- Ověřte, zda jsou všechny videokabely monitoru správně připojeny.
- Zkuste zmenšit rozlišení a frekvenci obnovování obrazu na monitoru.
- Zkuste použít kratší videokabel.  $\bullet$

#### **USB**

Pokud USB zařízení nefunguje, nedetekuje se nebo se hlásí chyba USB zařízení při bootování počítače, zkontroluite následuiící:

- Ujistěte se, že je přepínač DKVM-2KU správně připojen k počítači a k USB zařízení.
- Zkuste použít jiná USB zařízení.

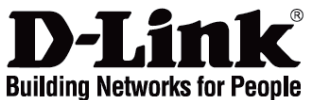

# **Gyors telepítési útmutató DKVM-2KU**

2 portos PS/2 USB KVM switch

### **Ellenőrizze a csomag tartalmát!**

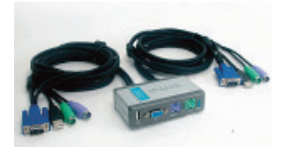

A csomag tartalma: - A DKVM-2KU switch - 2 csomag KVM kábel a switch-hez rögzítve - Ez a gyors telepítési útmutató

# **A DKVM-2KU csatlakoztatása**

**Ellenőrizze, hogy minden számítógép KI van kapcsolva, mielőtt csatakoztatja a KVM kábeleket hogy elkerülje az újraindításkor előálló egér- és billentyűzet hibákat.**

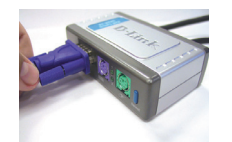

**A.** A monitor VGA csatlakozóját illessze a DKVM-2KU konzol portjára.

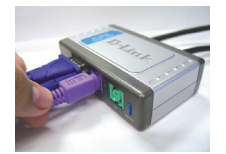

**B.** A PS/2 billentyűzet csatlakozót illessze a DKVM-2KU billentyűzet portjára.

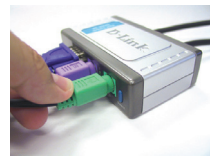

**C.** A PS/2 egér csatlakozót illessze a DKVM-2KU egér portjára.

Az alábbi lépéseket mindkét – a DKVM-2KU-hoz csatlakoztatott – számítógépen végezze el!

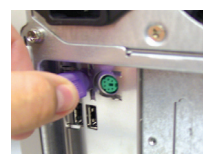

**D.** Csatlakoztassa a DKVM-2KU monitor kábelét a számítógép hátoldalán található VGA portra.

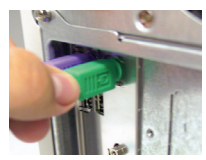

**E.** Csatlakoztassa a DKVM-2KU billentyűzet kábelét a számítógép hátoldalán található PS/2 billentyűzet portra.

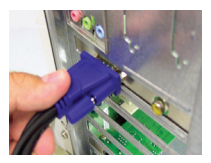

**F.** Csatlakoztassa a DKVM-2KU egér kábelét a számítógép hátoldalán található PS/2 egér portra.

**Megjegyzés:** USB eszközök megosztásához az USB hub vagy készülék USB A típusú csatlakozóját illessze a DKVM-2KU USB portjára. Ezután a DKVM-2KU USB kábelét rögzítse a számítógép valamely szabad USB portjára.

### **Kapcsolás a DKVM- 2K-val**

A gyorsbillentyűk mellett a DKVM-2K-n egy az előlapon található választógomb (Select) segíti a két számítógép közti gyors és egyszerű átkapcsolást.

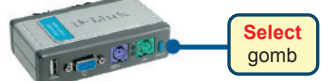

A gyorsbillentyűs (Hot Key) kapcsolási módhoz nyomja meg a **Sroll Lock** gombot kétszer. Egy sípoló hang jelzi, hogy a Hot Key mód aktiválásra került.

#### **Hot Key menü**

- Scroll Lock + Scroll Lock + F1: A billentyűzet, egér, monitor és USB eszköz egyidejű átkapcsolása PC1-re. A PC1 LED zölden világít.
- Scroll Lock + Scroll Lock + F2: A billentvűzet, egér, monitor és USB eszköz egyidejű átkapcsolása PC2-re. A PC2 LED zölden világít.
- **Scroll Lock + Scroll Lock + 1:** Átkapcsolás **PC1-re** az USB eszköz kivételével. A PC1 LED villog.
- **Scroll Lock + Scroll Lock + 2:** Átkapcsolás **PC2-re** az USB eszköz kivételével. A PC2 LED villog.
- **Scroll Lock + Scroll Lock + S:** Auto Scan mód akiválása. Egymás után szkenneli a számítógépeket 10 másodpercenként. Az Auto Scan módból kilépéshez nyomja meg a space-t.
- Scroll Lock + Scroll Lock + M: Egér és billentvűzet resetelése.

### **Hibaelhárítás**

#### **Billentyűzet/ Egér**

Ha a billentyűzet vagy az egér nem működik megfelelően, azt nem ismeri fel a számítógép vagy bootolásnál billentyűzet / egér hiba lépett fel, kövesse az alábbi lépéseket:

- Filenőrizze, hogy a billentyűzet / egér megfelelően csatlakozik-e mind a számítógéphez, mind a DKVM-2KU switch-hez. Ellenőrizze azt is, hogy a billentyűzet illetve az egér a megfelelő PS/2 portra csatlakozik-e.
- Ellenőrizze, hogy a billentyűzet / egér megfelelően működik-e, ha közvetlenül a számítógéphez csatlakoztatja őket. Ehhez előbb ki kell kapcsolnia a számítógépet.
- Próbáljon meg egy másik billentyűzetet / egeret csatlakoztatni.
- Ha az egér mozgása akadozik a két számítógép közti átváltások alkalmával, indítsa újra a számítógépet.
- Ha valamilyen speciális pl. vezeték nélküli vagy gördítős egeret használ, ellenőrizze, hogy eredeti PS/2 egér drivereket használ-e. Egy nem szabványos PS/2 egér olyan PS/2 protokoll kiterjesztésekkel rendelkezhet, melyeket a DKVM-2KU nem támogat.
- Ne mozgassa az egeret és ne nyomja meg annak gombjait, miközben a két PC között éppen átkapcsol.
- Próbálja meg resetelni az egeret úgy, hogy kb. 3 másodpercre kihúzza azt a DKVM-2KU-ból, majd visszadugja.

#### **Monitor**

Ha a monitor képe nem tiszta, kövesse az alábbi lépéseket:

- Ellenőrizze, hogy a monitor kábelek megfelelően csatlakoznak-e.
- Próbája meg csökkenteni a felbontást és a frissítési időt.
- Próbáljon ki egy rövidebb monitor kábelt.

#### **USB**

Ha az USB eszköz nem működik megfelelően, azt nem ismeri fel a számítógép vagy bootolásnál USB eszközhiba lépett fel, kövesse az alábbi lépéseket:

- Ellenőrizze, hogy a DKVM-2KU switch megfelelően csatlakozik-e mind a számítógéphez, mind az USB eszközhöz.
- Próbáljon ki egy másik USB eszközt.

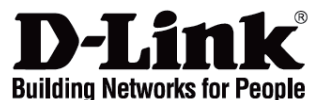

### **Hurtiginstallasjonsveiledning DKVM-2KU**

2-porters PS/2 USB KVM-svitsj

# **Kontroller innholdet i pakken**

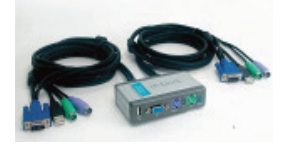

Pakken skal inneholde:

- DKVM-2KU-svitsj
- 2 sett med KVM-kabler som er koblet til svitsjen
- denne
- hurtiginstallasjonsveiledningen

### **Installere DKVM-2KU**

**Pass på at alle datamaskinene er slått av før du installerer KVM, slik at det ikke oppstår muse- og tastaturfeil når du starter opp datamaskinene.**

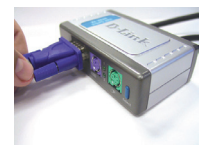

**A.** Koble monitorens VGA-kontakt til konsollporten til DKVM-2KU.

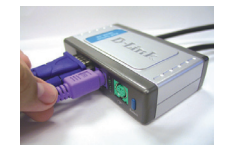

**B.** Koble PS/2 tastaturkontakten til DKVM-2KUs tastaturport.

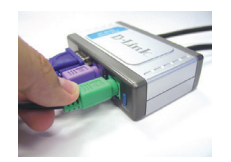

**C.** Koble PS/2 musekontakten til DKVM-2KUs museport.

Trinnene nedenfor gjelder for begge datamaskinene du skal bruke sammen med DKVM-2KU:

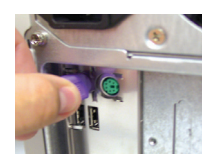

**D.** Koble DKVM-2KUs tastaturkabel til PS/2 tastaturporten på baksiden av chassiset til datamaskinen.

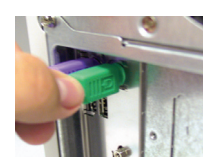

**E.** Koble DKVM-2KUs musekabel til PS/2 museporten på baksiden av chassiset til datamaskinen.

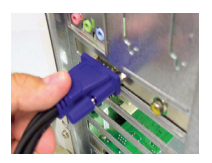

**F.** Koble DKVM-2KUs skjermkabel til VGAporten på baksiden av chassiset til datamaskinen.

**Merk:** Hvis USB-utstyr skal være felles, kobler du USB A-kontakten fra USB-huben eller enheten til konsollporten på DKVM-2KU. Etterpå kobler du DKVM-2KUs USB-kabel til USBporten på baksiden av chassiset til datamaskinen.

# **Svitsje med DKVM-2KU**

DKVM-2KU har en **valgknapp** på frontpanelet for rask og enkel veksling mellom de to datamaskinene.

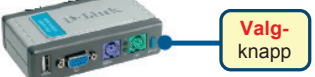

Du kan også bruke en **hurtigtast** på tastaturet til å veksle mellom datamaskinene. **Trykk på tasten Scroll Lock to ganger for å gå inn i modus for hurtigtastveksling**. Du hører et pip som bekrefter at hurtigtastmodus er aktivert.

#### **Hot Key Menu**

- **Scroll Lock + Scroll Lock + F1:** Veksler konsolltastatur, mus, skjerm og USB-enhet til PC1 samtidig. **PC1**-lampen lyser kontinuerlig.
- **Scroll Lock + Scroll Lock + F2:** Veksler konsolltastatur, mus, skjerm og USB-enhet til PC2 samtidig. **PC2**-lampen lyser kontinuerlig.
- **Scroll Lock + Scroll Lock + 1:** Veksler til **PC1** uten signal fra USB-enheten. PC1-lampen blinker.
- **Scroll Lock + Scroll Lock + 2:** Veksler til **PC2** uten signal fra USB-enheten. PC2-lampen blinker.
- **Scroll Lock + Scroll Lock + S:** Aktiverer automatisk skannemodus. Hver datamaskin skannes hvert 10. sekund. Trykk på mellomromstasten for å gå ut av automatisk skannemodus.
- **Scroll Lock + Scroll Lock + M:** Tilbakestiller musen og tastaturet.

### **Problemløsing**

#### **Tastatur/mus**

Hvis tastaturet eller musen ikke fungerer, ikke registreres eller det er en feil ved tastaturet/musen ved oppstart, kontrollerer du følgende:

- Pass på at tastaturet/musen er riktig koblet til datamaskinen og til DKVM-2KU. Kontroller at tastaturet/musen er koblet til riktig PS/2-port.
- Kontroller at tastaturet/musen fungerer når de kobles direkte til datamaskinen. Da må du først slå av datamaskinen.
- Prøv et annet tastatur/mus.
- Hvis musebevegelsen er tilfeldig når du veksler mellom datamaskiner, kan du prøve å slå av datamaskinen og starte den på nytt.
- Hvis du bruker en spesiell mus, f.eks. trådløs mus eller musekule, må du passe på at du bruker riktige PS/2-musedrivere. En PS/2-mus som ikke er standard, kan ha utvidelser på PS/2-protokollen som ikke støttes av DKVM-2KU.
- Ikke flytt på musen eller trykk på noen av museknappene når du veksler fra en PC til en annen.
- Forsøk å tilbakestille musen ved å koble den fra DKVM-2KU i omtrent 3 sekunder og koble den til jajen.

#### **Video**

Hvis bildet på skjermen ikke er tydelig, kontrollerer du følgende:

- Kontroller at alle skjermkabler er riktig koblet til.
- Forsøk å redusere oppløsningen og oppdateringshastigheten for skjermen.
- Forsøk å bruke en kortere videokabel.

#### **USB**

Hvis USB-enheten ikke fungerer, ikke registreres eller det er en feil ved USB-enheten ved oppstart, kontrollerer du følgende:

- Pass på at DKVM-2KU-svitsjen er riktig koblet til datamaskinen og til USB-enheten.
- Forsøk å bruke andre USB-enheter.

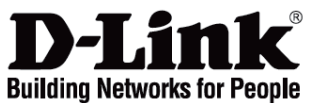

### **Kort installationsvejledning DKVM-2KU**

PS/2 KVM-switch med 2 porte

# **Kontroller indholdet af pakken**

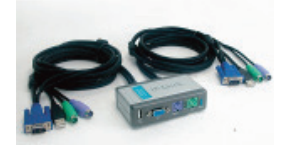

Pakken bør indeholde: - DKVM-2KU-switchen - 2 sæt KVM-kabler, der er tilsluttet switchen - Denne korte installationsvejledning

# **Installer DKVM-2KU**

**For at undgå muse- og tastaturfejl ved computerstart skal du sikre, at computeren er SLUKKET, før KVM-kablerne tilsluttes.**

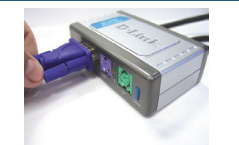

**A.** Slut skærmens VGAstik til konsolporten på DKVM-2KU.

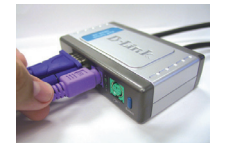

**B.** Slut PS/2 tastaturstikket til DKVM-2KUtastaturporten.

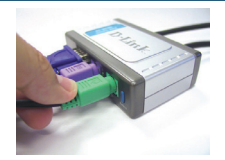

**C.** Slut PS/2-musestikket til DKVM-2KUmuseporten.

Følgende trin gælder for begge computere, der skal bruges sammen med DKVM-2KU:

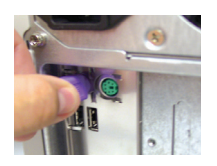

**D.** Sæt tastaturkablet fra DKVM-2KU i PS/2 tastaturporten bag på computerens kabinet.

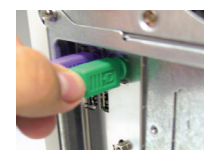

**E.** Sæt musekablet fra DKVM-2KU i PS/2 museporten, der er placeret bag på computerens kabinet.

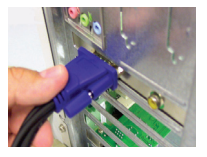

**F.** Sæt skærmkablet fra DKVM-2KU i VGAporten, der er placeret bag på computerens kabinet.

**Bemærk!** Hvis du vil dele din USB-enhed eller -enheder, skal du slutte USB A-stikket fra USBhub'en eller -enheden til konsolporten på DKVM-2KU. Derefter skal du slutte USB-kablet i KVMkabelsættet til DKVM-2KU til USB-porten, der er placeret bag på computerens kabinet.

# **Skift med DKVM-2KU**

DKVM-2KU har en **valgknap**, som er placeret på frontpanelet, så du hurtigt og let kan skifte mellem begge computere.

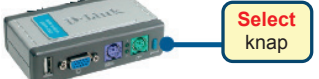

Du kan også bruge **hurtigtasterne** på tastaturet til at skifte mellem computerne. **Tryk to gange på tasten Scroll Lock for at aktivere skift vha. hurtigtasterne**. Et bip bekræfter, at tilstanden til hurtigtaster er aktiveret.

#### **Hurtigtastmenu**

- **Scroll Lock + Scroll Lock + F1:** Skifter konsollens tastatur, mus, skærm og USB-enhed til pc1 samtidig. Lysdioden **PC1** lyser så konstant.
- **Scroll Lock + Scroll Lock + F2:** Skifter konsollens tastatur, mus, skærm og USB-enhed til pc2 samtidig. Lysdioden **PC2** lyser så konstant.
- **Scroll Lock + Scroll Lock + 1:** Skifter til **PC1** uden USB-enhedens signal. Lysdioden PC1 blinker.
- **Scroll Lock + Scroll Lock + 2:** Skifter til **PC2** uden USB-enhedens signal. Lysdioden PC2 blinker.
- **Scroll Lock + Scroll Lock + S:** Aktiverer auto-scanning. Hver computer scannes hvert 10. sekund. Tryk på mellemrumstasten for at afslutte automatisk scanning.

• **Scroll Lock + Scroll Lock + M:** Nulstiller musen og tastaturet.

### **Fejlfinding**

#### **Tastatur/mus**

Kontroller følgende, hvis tastaturet elle musen ikke fungerer, ikke registreres, eller der er tastatur- eller musefejl, når der startes:

- Sørg for, at tastaturet/musen er korrekt forbundet med computeren og med DKVM-2KU. Kontroller, at tastaturet/musen er forbundet med den rigtige PS/2-port til tastatur/mus.
- Kontroller, at tastaturet/musen fungerer, når den pågældende enhed er forbundet direkte med computeren. Du skal slukke for computeren først, før du gør dette.
- Prøv at bruge et andet tastatur eller en anden mus.
- Hvis musens bevægelser er uregelmæssige, når der skiftes mellem computerne, kan du prøve at slukke computeren og starte den igen.
- Hvis der bruges en speciel mus, f.eks. en trådløs mus eller en med rullefunktioner, skal du sikre dig, at du bruger generiske PS/2-musedrivere. En PS/2-mus, der ikke er standard, kan have udvidelser inden for PS/2-protokollen, som ikke understøttes af DKVM-2KU.
- Du må ikke bevæge musen eller trykke på museknapperne, når du skifter fra én pc til en anden.
- Prøv at nulstille musen ved at tage den ud af DKVM-2KU i ca. 3 sekunder og derefter tilslutte den igen.

#### **Video**

Hvis billedet på skærmen ikke er klart, skal du undersøge følgende:

- Kontroller, at alle videokabler er sat korrekt i.
- Prøv med en lavere opløsning og opdateringshastighed for skærmen.
- Prøv at bruge et kortere videokabel.

#### **USB**

Kontroller følgende, hvis USB-enheden ikke fungerer, ikke registreres, eller der fejl på USBenheden, når der startes:

- Sørg for, at DKVM-2KU-switchen er korrekt forbundet med computeren og med USBenheden.
- Prøv at bruge andre USB-enheder.

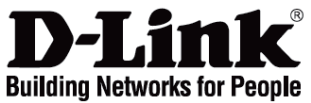

# **Pika-asennusopas DKVM-2KU**

Kaksiporttinen USB KVM -kytkin

### **Pakkauksen sisältö**

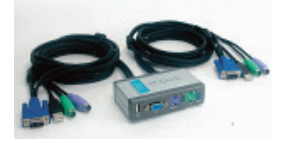

Pakkauksen sisältö: - DKVM-2KU-kytkin Kaksi KVM-kaapelisarjaa kiinnitettynä kytkimeen - Tämä pika-asennusopas

### **DKVM-2KU:n asentaminen**

**Varmista ennen KVM-kaapelien kytkemistä, että kaikki tietokoneet on kytketty pois päältä. Näin vältät hiiri- ja näppäimistöongelmat käynnistyksen yhteydessä.** 

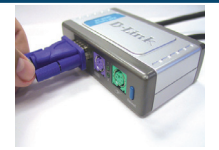

**A.** Kytke näyttösi VGAliitin DKVM-2KU:n konsoliporttiin.

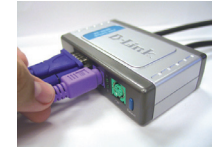

**B.** Kytke tietokoneesi näppäimistön PS/2 liitin DKVM-2KU:n näppäimistöporttiin.

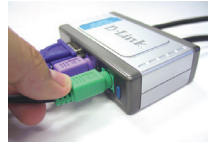

**C.** Kytke tietokoneesi hiiren PS/2-liitin DKVM-2KU:n hiiriporttiin.

Seuraavat ohjeet koskevat molempia tietokoneita, joita aiot DKVM-2KU:n avulla käyttää.

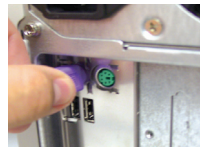

**D.** Kytke DKVM-2KU:n näppäimistökaapeli tietokoneesi takapaneelin PS/2 näppäimistöporttiin.

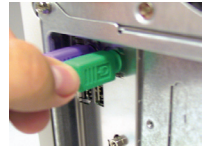

**E.** Kytke DKVM-2KU:n sisäänrakennettu hiirikaapeli tietokoneesi takapaneelin PS/2 hiiriporttiin.

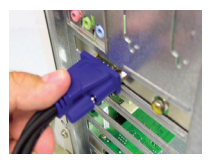

**F.** Kytke DKVM-2KU:n näyttökaapeli tietokoneesi takapaneelin VGAporttiin.

**Huom!** Jos haluat jakaa USB-laitteen/laitteita, kytke USB-keskitin tai USB-laite (USB A -tyypin liitäntä) DKVM-2KU:n konsoliporttiin. Kytke sen jälkeen DKVM-2KU:n USB-kaapeli tietokoneesi etu- tai takapaneelin vapaaseen USB-porttiin.

# **Kytkeytyminen tietokoneesta toiseen DKVM-2KU:n avulla**

DKVM-2KU:ssa on **Select (Valinta) -painike** etupaneelissa, ja sen avulla vaihtaminen tietokoneesta toiseen sujuu nopeasti ja helposti.

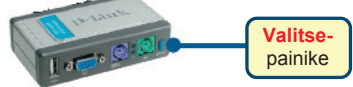

Voit myös käyttää näppäimistön **pikavalintakomentoja** tietokoneelta toiselle vaihtamiseen. **Paina näppäimistön Scroll Lock -näppäintä kahdesti, niin pääset pikanäppäinvaihtotilaan.** Äänimerkki varmistaa pikanäppäinvaihtotilaan siirtymisen.

#### **Pikavalintatilan valikko**

- **Scroll Lock + Scroll Lock + F1:** Kytkee näppäimistön, hiiren, monitorin ja USB-laitteen Tietokone 1:een
- samanaikaisesti. **Tietokone 1:n** (PC1) merkkivalo palaa tällöin vilkkumatta. **Scroll Lock + Scroll Lock + F2:** Kytkee näppäimistön, hiiren, monitorin ja USB-laitteen Tietokone 2:een
- **Scroll Lock + Scroll Lock + 1: Kytkeytyy Tietokone 1:een (PC1) ilman USB-laitteen signaalia. PC1**merkkivalo vilkkuu.
- **Scroll Lock + Scroll Lock + 2:** Kytkeytyy **Tietokone 2:een** (PC2) ilman USB-laitteen signaalia. PC2 merkkivalo vilkkuu.
- **Scroll Lock + Scroll Lock + S:** Aktivoi automaattitilan (Auto Scan Mode). Tällöin DKVM-2KU skannaa automaattisesti tietokoneiden tilan 10 sekunnin välein. Poistu automaattitilasta painamalla välilyöntinäppäintä.
- **Scroll Lock + Scroll Lock + M:** Resetoi hiiren ja näppäimistön.

### **Vianetsintä**

#### **Näppäimistö/hiiri**

Jos näppäimistö tai hiiri ei toimi, ei löydy, tai tietokone ilmoittaa käynnistyksen yhteydessä näppäimistötai hiirivirheestä, tarkista että:

- näppäimistö ja hiiri on kunnolla kytketty tietokoneeseen ja DKVM-2K:hon. sekä näppäimistö että hiiri on kytketty vastaaviin PS/2-portteihin.
- näppäimistö ja hiiri toimivat, kun ne kytketään suoraan tietokoneeseen. Tarkistaaksesi tämän sinun tulee ensin sammuttaa tietokone.
- Kokeile toista näppäimistöä ja hiirtä.
- Jos hiiriosoittimen liikkeet häiriytyvät tietokoneelta toiselle vaihdettaessa, koeta käynnistää tietokone uudelleen.
- Jos käytät erikoishiirtä, kuten langatonta tai vierityshiirtä, varmista, että käytät yleistä PS/2 hiiriohjainta. Ei-standardi PS/2-hiiri saattaa käyttää sellaisia PS/2-protokollan laajennuksia, jotka eivät ole yhteensopivia DKVM-2KU:n kanssa.
- Älä liikuttele hiirtä tai paina sen painikkeita samaan aikaan, kun kytkeydyt tietokoneelta toiselle.
- Koeta resetoida hiiri irrottamalla sen kaapeli DKVM-2KU:sta noin 3 sekunnin ajaksi ja kytkemällä sen jälkeen uudestaan.

#### **Video**

Jos kuva ruudulla ei ole selkeä:

- Tarkista, että kaikki näyttökaapelit on kunnolla kytketty.
- Koeta alentaa näytön resoluutiota ja virkistystaajuutta.
- Kokeile lyhyempää näyttökaapelia.

#### **USB**

Jos USB-laite ei toimi, sitä ei löydy, tai tietokone ilmoittaa käynnistyksen yhteydessä USB-laitevirheestä, tarkista että:

- DKVM-2KU-kytkin on kunnolla kytketty tietokoneeseen ja USB-laitteeseen.
- Kokeile muita USB-laitteita.

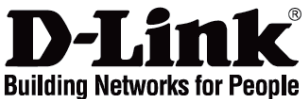

# **Snabbinstallationsguide DKVM-2KU**

2 portars PS/2 USB KVM-switch

# **Kontrollera förpackningens innehåll**

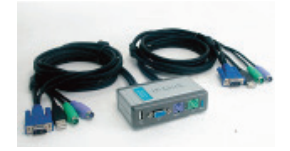

Förpackningen ska innehålla följande: - Switchen DKVM-2KU

- Två uppsättningar KVM-kablar anslutna till switchen
- Denna snabbinstallationsguide

# **Installera DKVM-2KU**

**För att undvika fel hos mus och tangentbord när du startar datorerna, ska du se till att datorerna är AVSTÄNGDA innan du ansluter KVM-kablarna.**

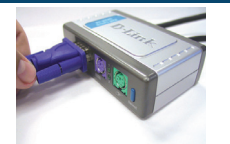

**A.** Anslut bildskärmens VGA-kontakt till konsolporten på DKVM-2KU.

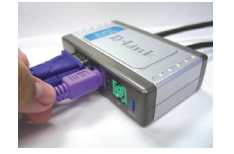

**B.** Anslut tangentbordets PS/2-kontakt till tangent-bordsporten på DKVM-2KU.

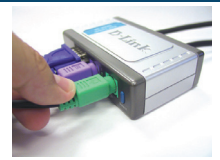

**C.** Anslut musens PS/2 kontakt till musporten på DKVM-2KU.

Följande moment gäller för båda de datorer som du tänker använda tillsammans med DKVM-2KU:

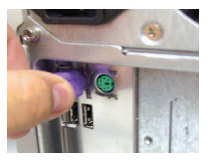

**D.** Anslut DKVM-2KU:s tangentbordskabel till tangentbordsporten (PS/2) på baksidan av datorhöljet.

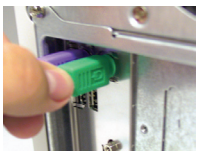

**E.** Anslut DKVM-2KU:s muskabel till musporten (PS/2) på baksidan av datorhöljet.

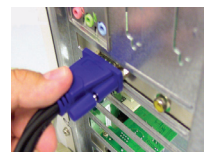

**F.** Anslut DKVM-2KU:s bildskärmskabel till VGA-porten på baksidan av datorhöljet.

**Obs!** För att kunna dela USB-utrustning ska du ansluta USB-hubbens eller USB-enhetens USBkontakt av typ A till konsolporten på DKVM-2KU. Anslut därefter USB-kabeln i DKVM-2KU:s KVM-kabelsats till USB-porten på baksidan av datorhöljet.

# **Växla med DKVM-2KU**

Med hjälp av **valknappen (Select)** på framsidan av DKVM-2KU kan du snabbt och enkelt växla mellan de båda datorerna.

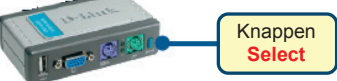

Du kan även använda tangentbordets **snabbtangenter** för att växla mellan datorerna. **Tryck två gånger på tangenten Scroll Lock (rullningslås) för att aktivera växlingen med snabbtangenter**. Ett pip bekräftar att snabbtangentsläget har aktiverats.

#### **Snabbtangentsmeny**

- **Scroll Lock + Scroll Lock + F1:** växlar konsolens tangentbord, mus, bildskärm och USB-enhet samtidigt till dator 1. Lysdioden för dator 1 **(PC1)** lyser då med ett fast sken.
- **Scroll Lock + Scroll Lock + F2:** växlar konsolens tangentbord, mus, bildskärm och USB-enhet samtidigt till dator 2. Lysdioden för dator 2 **(PC2)** lyser då med ett fast sken.
- **Scroll Lock + Scroll Lock + 1:** växlar till dator 1 **(PC1)** utan USB-enhetens signal. Lysdioden för dator 1 blinkar.
- **Scroll Lock + Scroll Lock + 2:** växlar till dator 2 **(PC2)** utan USB-enhetens signal. Lysdioden för dator 2 blinkar.
- **Scroll Lock + Scroll Lock + S:** aktiverar autoskanningsläget. Varje dator skannas var tionde sekund. Tryck på mellanslagstangenten om du vill avaktivera autoskanningsläget.
- **Scroll Lock + Scroll Lock + M**: återställer mus och tangentbord.

### **Felsökning**

#### **Tangentbord/mus**

Om tangentbordet eller musen inte fungerar, inte identifieras eller om det förekommer fel hos mus eller tangentbord när du startar datorn, ska du kontrollera följande:

- Kontrollera att tangentbordet/musen har anslutits ordentligt till datorn och till DKVM-2KU. Kontrollera att tangentbordet/musen har anslutits till rätt PS/2-port för tangentbord/mus.
- Kontrollera att tangentbordet/musen fungerar när de ansluts direkt till datorn. För att göra detta måste du först stänga av datorn.
- Prova med ett annat tangentbord eller en annan mus.
- Om musrörelserna verkar slumpmässiga när du växlar mellan datorerna, kan du prova att stänga av datorn och starta om den.
- Om du använder en specialmus, till exempel en trådlös mus eller en rullningsmus, ska du förvissa dig om att du använder generiska PS/2-musdrivrutiner. En icke-standardmässig PS/2-mus kan ha tillägg i PS/2-protokollet som inte stöds av DKVM-2KU.
- Du ska inte röra på musen eller trycka på några musknappar medan du växlar från en dator till en annan.
- Prova att återställa musen genom att koppla bort den från DKVM-2KU i cirka tre sekunder och återanslut den sedan igen.

#### **Bild**

Om bilden på skärmen är otydlig ska du kontrollera följande:

- Kontrollera att alla bildskärmskablar är ordentligt anslutna.
- Prova att minska bildskärmens upplösning och uppdateringsfrekvens.
- Testa en kortare bildskärmskabel.

#### **USB**

Om USB-enheten inte fungerar, inte identifieras eller om det förekommer fel hos USB-enheten när du startar datorn, ska du kontrollera följande:

- Kontrollera att switchen DKVM-2KU är ordentligt ansluten till datorn och till USB-enheten.
- Prova med andra USB-enheter.

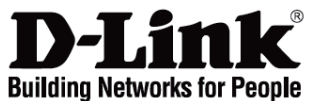

### **Guia de instalação rápida DKVM-2KU**

Switch de 2 portas PS/2 USB KVM

### **Verificar o conteúdo do pacote**

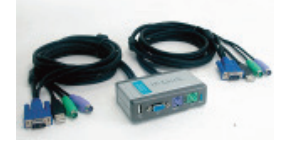

- A sua embalagem deve conter: - O switch DKVM-2KU - 2 conjuntos de cabos KVM anexados a este switch
- Este guia de instalação rápida

### **Instalar o DKVM-2KU**

**Para evitar que surjam erros no rato e no teclado quando ligar o computador, certifique-se de que o seu computador está DESLIGADO antes de ligar os cabos KVM.**

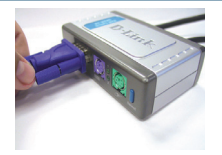

**A.** Ligue o conector do seu monitor VGA à porta da consola do DKVM-2KU.

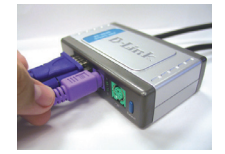

**B.** Ligue o conector do seu teclado PS/2 à porta do teclado do DKVM-2KU.

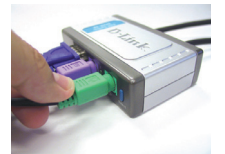

**C.** Ligue o conector do seu rato PS/2 à porta do rato do DKVM-2KU.

Os seguintes passos aplicam-se a ambos os computadores que vai utilizar com o DKVM-2KU:

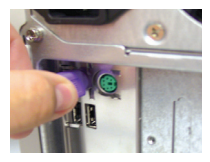

**D.** Ligue o cabo do teclado do DKVM-2KU à porta do teclado PS/2 que está na parte traseira da caixa do computador.

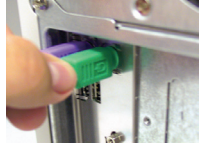

**E.** Ligue o cabo do rato do DKVM-2KU à porta do rato PS/2 que está localizada na parte traseira da caixa do computador.

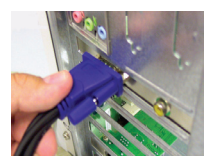

**F.** Ligue o cabo do monitor do DKVM-2KU à porta VGA que está localizada na parte traseira da caixa do computador.

**Nota:** Para partilhar o(s) seu(s) dispositivo(s) USB, ligue o conector USB do tipo A do seu hub ou dispositivo USB à porta da consola do DKVM-2KU. A seguir, ligue o cabo USB do conjunto de cabos KVM do DKVM-2KU à porta USB que está localizada na parte traseira da caixa do seu computador.

# **Comutar com o DKVM- 2KU**

O DKVM-2KU tem um **botão Seleccionar** que está localizado no painel frontal para comutar rapidamente e facilmente entre ambos os computadores.

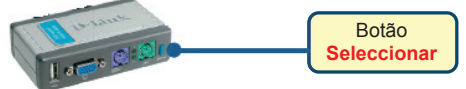

Pode também utilizar as teclas de atalho do seu teclado para comutar entre os computadores. **Prima a tecla Scroll Lock duas vezes para entrar no modo de comutação Tecla de atalho**.<br>Um sinal sonoro vai confirmar que o modo Tecla de atalho está activado.

**Menu Teclas de atalho** 

- **Scroll Lock + Scroll Lock + F1:** Comuta o teclado da consola, rato, monitor e dispositivo USB para o PC1 em simultâneo. O LED do **PC1** vai apresentar uma luz fixa.
- **Scroll Lock + Scroll Lock + F2:** Comuta o teclado da consola, rato, monitor e dispositivo USB para o PC2 em simultâneo. O LED do **PC2** vai apresentar uma luz fixa.
- **Scroll Lock + Scroll Lock + 1:** Comuta para o **PC1** sem o sinal do dispositivo USB. O LED do PC1 vai ficar intermitente.
- **Scroll Lock + Scroll Lock + 2:** Comuta para o **PC2** sem o sinal do dispositivo USB. O LED do PC2 vai ficar intermitente.
- **Scroll Lock + Scroll Lock + S:** Activa o modo Auto Scan. Cada computador vai ser analisado a cada 10 segundos. Prima a barra de espaços para sair do modo Auto Scan.
- **Scroll Lock + Scroll Lock + M:** Reinicia o rato e o teclado.

### **Resolução de problemas**

#### **Teclado/rato**

Se o teclado ou rato não estiver a funcionar, não for detectado ou se existir um erro no arranque do teclado/rato verifique o seguinte:

- Certifique-se de que o teclado/rato está correctamente ligado ao computador e ao DKVM-2KU. Verifique se o teclado/rato está ligado à porta do teclado/rato PS/2 correcta.
- Verifique se o teclado/rato funciona quando está directamente ligado ao computador. Tem de desligar o computador primeiro antes de executar este passo.
- Tente utilizar um teclado/rato diferente.
- Se o movimento do rato for aleatório quando comutar entre computadores, tente desligar o seu computador e volte a ligá-lo.
- Se for utilizado um rato especial tal como um rato sem fios ou um rato de deslocamento, certifique-se de que utiliza os drivers do rato PS/2 originais. Um rato PS/2 não standard pode ter extensões do protocolo PS/2 que não são suportadas pelo DKVM-2KU.
- Não desloque o rato nem prima nenhum botão do rato quando estiver a mudar de um PC para outro.
- Tente repor as definições do rato desligando-o do DKVM-2KU durante cerca de 3 segundos e volte a ligá-lo.

#### **Vídeo**

**PORTUGUÉS PORTUGUÊS**

Se a imagem que aparece no monitor não estiver nítida, verifique o seguinte:

- Verifique se todos os cabos do monitor do vídeo estão correctamente introduzidos.
- Tente diminuir a resolução e a actualização do seu monitor.
- Tente utilizar um cabo de vídeo mais curto.

#### **USB**

Se o seu dispositivo USB não estiver a funcionar, não for detectado ou se existir um erro no arranque do dispositivo USB verifique o sequinte:

- Certifique-se de que o switch DKVM-2KU está correctamente ligado ao computador e ao dispositivo USB.
- Tente utilizar dispositivos USB diferentes.

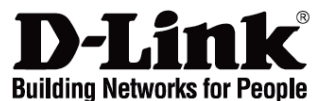

### **Σύντομο εγχειρίδιο εγκατάστασης DKVM-2KU**

Switch KWM USB με 2 θύρες PS/2

### **Περιεχόμενο του πακέτου**

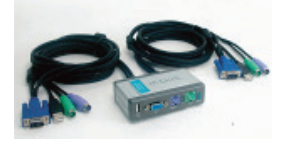

To πακέτο περιέχει: - Switch DKVM-2KU - 2 σετ καλωδίων KVM συνδεδεμένων με το switch - Το παρόν σύντομο εγχειρίδιο ενκατάστασης

### **Εγκατάσταση της συσκευής DKVM-2KU**

**Για να αποφύγετε λάθη του ποντικιού ή του πληκτρολογίου κατά τη διάρκεια ανάμματος, πριν συνδέσετε τα καλώδια KVM, ελέγξτε αν τα κομπιούτερ είναι σβηστά.**

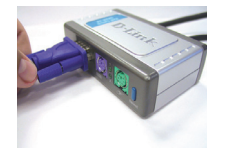

**A.** Συνδέστε τον σύνδεσμο VGA της οθόνης με τη θύρα κονσόλας της συσκευής DKVM-2KU.

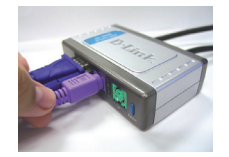

**B.** Συνδέστε τον σύνδεσμο PS/2 του πληκτρολογίου με τη σχετική θύρα της συσκευής DKVM-2KU.

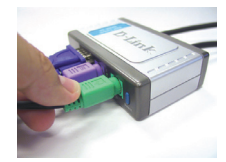

**Γ.** Συνδέστε τον σύνδεσμο PS/2 **ΤΟ** ποντικιού με τη σχετική θύρα της συσκευής DKVM-2KU.

Τα επόμενα βήματα πρέπει να γίνουν για αμφότερα τα κομπιούτερ που πρόκειται να χρησιμοποιηθούν με τη συσκευή DKVM-2KU:

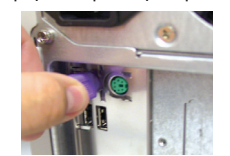

**Δ.** Συνδέστε το καλώδιο του **πληκτρολογίου της συσκευής** DKVM-2KU με τη σχετική θύρα PS/2 που βρίσκεται επάνω στον πίσω πίνακα ΤΟυ ΚΟμπιούτερ.

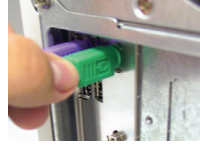

**Ε.** Συνδέστε το καλώδιο του **ποντικιού της συσκευής** DKVM-2KU με τη σχετική θύρα PS/2 που βρίσκεται επάνω στον πίσω πίνακα **ΤΟΥ ΚΟμπιούτερ.** 

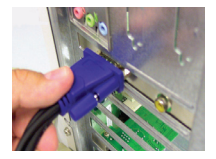

**Ζ.** Συνδέστε το καλώδιο της οθόνης της συσκευής DKVM-2KU με τη θύρα VGA **που βρίσκεται επάνω στον** πίσω πίνακα του κουπιούτεο.

**Σημείωση:** για τον διαμερισμό μιας συσκευής USB, συνδέστε τη θύρα USB Τύπου A του hub ή της συσκευής USB, με τη θύρα κονσόλας του switch DKVM-2KU. Στη συνέχεια συνδέστε το κάλώδιο USB που ανήκει στο σετ καλωδίων της συσκευής DKVM-2KU με τη θύρα USB που<br>βρίσκεται επάνω στον πίσω πίνακα του κομπιούτερ.

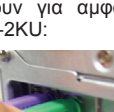

# **Χρήση της συσκευής DKVM- 2KU**

Επάνω στον εμπρόσθιο πίνακα της συσκευής DKVM-2KU υπάρχει ένα Πλήκτρο επιλογής για το πέρασμα από το ένα κομπιούτερ στο άλλο σύντομα και απλά.

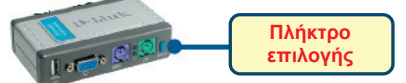

Διαφορετικά είναι δυνατό να χρησιμοποιηθούν τα **πλήκτρα σύντομης εκλογής** του πληκτρολογίου. **Πιέστε δύο φορές το πλήκτρο Scroll Lock για να περάσετε στη διαχείριση μέσω πλήκτρων σύντομης εκλογής**. Ένα ακουστικό σήμα επιβεβαιώνει το πέρασμα στη<br>διαχείριση μέσω πλήκτρων σύντομης εκλογής.

- **Κατάλογος των πλήκτρων της σύντομης εκλογής**
- **Scroll Lock + Scroll Lock + F1: εκτελεί το ταυτόχρονο πέρασμα στο PC1 πληκτρολογίου,** ʌȠȞIJȚțȚȠȪȠșȩȞȘȢțĮȚıȣıțİȣȒȢUSBȉȠLED **PC1** İțʌȑȝʌİȚȑȞĮıIJĮșİȡȩijȦȢ • **Scroll Lock + Scroll Lock + F2:** İțIJİȜİȓ IJȠ IJĮȣIJȩȤȡȠȞȠ ʌȑȡĮıȝĮ ıIJȠ PC ʌȜȘțIJȡȠȜȠȖȓȠȣ
- **ποντικιού, οθόνης και συσκευής USB. Το LED PC2 εκπέμπει ένα σταθερό φως.**
- Scroll Lock + Scroll Lock + 1: περνάει στο PC1 χωρίς το σήμα της συσκευής USB. Το LED PC1 αναβοσβήνει.
- Scroll Lock + Scroll Lock + 2: περνάει στο PC2 χωρίς το σήμα της συσκευής USB. Το LED PC2 αναβοσβήνει.
- Scroll Lock + Scroll Lock + S: ενεργοποιεί τον τρόπο Auto Scan, χάρη στον οποίο κάθε 10 δευτερόλεπτα γίνεται εναλλακτικά η αυτόματη σάρωση των κομπιούτερ. Για να βγείτε από τον<br>τρόπο Auto Scan πιέστε το πλήκτρο space.
- Scroll Lock + Scroll Lock + M: Reset του ποντικιού και του πληκτρολογίου.

### **Διόρθωση των λαθών**

#### **Πληκτρολόγιο/ Ποντίκι**

Eάν το ποντίκι ή το πληκτρολόγιο δεν λειτουργούν, δεν ανιχνεύονται ή παρουσιάζουν ένα λάθος στη φάση εκκίνησης, ακολουθήστε πιστά τις επόμενες οδηγίες:<br>• Ελέγξτε αν το ποντίκι ή το πληκτρολόγιο είναι σωστά συνδεδεμένα με τη συσκευή DKVM-2KU και με το

- 
- κομπιούτερ, χρησιμοποιώντας τις σωστές θύρες PS/2.<br>Συνδέστε το ποντίκι ή το πληκτρολόγιο απευθείας με το κομπιούτερ και ελέγξτε τη λειτουργία τους. Πριν<br>κάνετε αυτό τον έλεγχο είναι απαραίτητο να σβήσετε το κομπιούτερ.
- 
- 
- Δοκιμάστε να αντικαταστήσετε το ποντίκι ή το πληκτρολόγιο.<br>- Εάν περνώντας από το ένα κομπιούτερ στο άλλο η κίνηση του ποντικιού είναι τυχαία, δοκιμάστε να σβήσετε και να βάλετε σε επανεκκίνηση το κομπιούτερ.<br>- Εάν χρησ
- 
- και επανασυνδέοντας πάντα το ίδιο μετά από περίπου 3 δευτερόλεπτα.

#### **Οθόνη**

- 
- Εάν οι εικόνες της οθόνης δεν είναι καθαρές, ακολουθήστε πιστά τις επόμενες οδηγίες:<br>• Ελέγξτε αν όλα τα καλώδια της οθόνης είναι βαλμένα σωστά.<br>• Σαμηλώστε να χρησιμοποιήσετε ένα πιο κοντό καλώδιο.<br>• Δοκιμάστε να χρησιμο
- 

#### **USB**

Eάν η συσκευή USB δεν λειτουργεί, δεν ανιχνεύεται ή παρουσιάζει ένα λάθος στη φάση εκκίνησης,<br>ακολουθήστεπιστάπςεπόμενεςοδηγίες:

- Ελέγξτε αν το switch DKVM-2KU είναι σωστά συνδεδεμένο με το κομπιούτερ και με τη συσκευή USB.<br>Δοκιμάστε να χρησιμοποιήσετε μία διαφορετική συσκευή USB.
- 

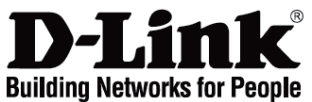

# **Vodič za brzu instalaciju DKVM-2KU**

2-Portni PS/2 USB KVM preklopnik

# **Provjerite sadržaj pakiranja**

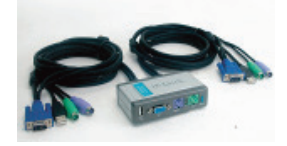

Pakiranje bi trebalo sadržavati: - DKVM-2KU preklopnik - 2 kompleta KVM kablova spojenih sa preklopnikom - Ovaj vodič za brzu instalaciju

# **Instalacija DKVM-2KU**

**Kako biste izbjegli pogreške uzrokovane mišem ili tipkovnicom prilikom podizanja sustava, uvjerite se da je računalo ugašeno prije priključivanja KVM kablova.**

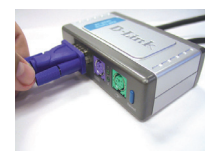

**A.** Priključite VGA konektor vašeg monitora na konzolni port DKVM-2KU.

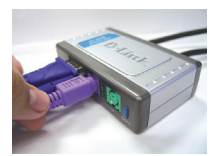

**B.** Prikliučite PS/2 konektor tipkovnice na PS/2 utor DKVM-2KU predviđen za tipkovnicu.

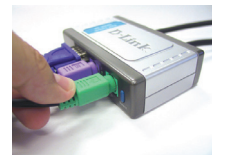

**C.** Prikliučite PS/2 konektor miša na PS/2 utor DKVM-2KU predviđen za miša.

Sljedeće korake primijenite na oba računala koja će te koristiti s DKVM-2KU:

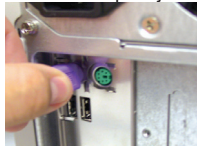

**D.** Priključite kabel namijenjen tipkovnici s DKVM-2KU-a na PS/2 port na poleđini vašeg računala

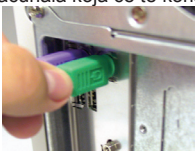

**E.** Priključite kabel namijenjen mišu s DKVM-2KU-a na PS/2 port na poleđini vašeg računala

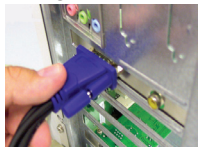

**F.** Priključite VGA kabel sa DKVM-2KU-a na VGA port na poleđini vašeg računala.

Napomena: Ako želite dijeliti vaše USB uređaje priključite USB A-tip konektor vašeg USB uređaja na konzolni port DKVM-2KU. Nakon toga priključite USB kabel s KVM kabelskog kompleta na USB port na poleđini vašeg računala.

# Preklapanie s DKVM-2KU

DKVM-2KU posjeduje tipku Select koja se nalazi na prednjoj ploči uređaja i omogućuje lagano i brzo preklapanje između vaših računala.

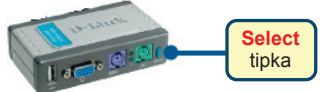

Za preklapanje između računala mozete se koristiti i kombinacijom tipki na vašoj tipkovnici. Za ulazak u mod za preklapanje, dvaput pritisnite tipku Scroll Lock. Kratki zvučni signal potvrđuje da ste u modu za preklapanje.

#### **Kombinacije tipki**

- Scroll Lock + Scroll Lock + F1: preklapa konzolnu tipkovnicu, miš, monitor i USB uređaj simultano na PC1. LED lampica oznake PC1 svijetlit će zelenim svjetlom.
- Scroll Lock + Scroll Lock + F2: preklapa konzolnu tipkovnicu, miš, monitor i USB uređaj simultano na PC2. LED lampica oznake PC2 svijetlit će zelenim svjetlom.
- Scroll Lock + Scroll Lock + 1; preklapa na PC1 bez signala s USB uređaja. LED lampica oznake PC1 će treperiti
- Scroll Lock + Scroll Lock + 2: preklapa na PC2 bez signala s USB uređaja. LED lampica oznake PC2 će treperiti.
- Scroll Lock + Scroll Lock + S: aktivira 'Auto Scan' mod. Syako računalo skenirat će se syakih 10 sekundi. Za izlazak iz 'Auto Scan' moda pritisnite tipku za razmak.
- · Scroll Lock + Scroll Lock + M: resetira miš i tipkovnicu.

### Otklanjanje pogrešaka

#### Tipkovnica / miš

Ako vaša tipkovnica ili miš nisu u funkciji, nisu prepoznati, ili se pojavila tipkovnica/miš pogreška prilikom startanja računala, provjerite sljedeće:

- Uvierite se da je tipkovnica/miš pravilno spojena s računalom i sa DKVM-2KU. Provjerite dali je tipkovnica/miš priključena na ispravan tipkovnica/miš PS/2 port.
- Provierite radi li tipkovnica/miš kada je priključen(a) izravno u računalo. Prije ovoga bit će potrebno ugasiti računalo.
- Pokušajte koristiti drugu tipkovnicu/miš.
- Ako je pokret miša nasumičan prilikom preklapanja između računala, pokušajte ugasiti računalo i ponovo ga pokrenuti.
- Ako koristite poseban miš, kao što su bežični ili scroll miš, koristite generičke PS/2 pogonske programe. Nestandardni PS/2 miš može koristiti ekstenzije PS/2 protokola koje nisu podržane od strane DKVM-2KU.
- Za vrijeme preklapanja između računala, nemojte pomicati miš niti pritiskati tipke na mišu.
- Pokušajte resetirati miš iskliučivši ga sa DKVM-2KU na 3 sekunde, zatim ga ponovo ukliučivši.

#### Video

Ako prikaz na vašem zaslonu nije jasan, provjerite sljedeće:

- Provierite dali su svi kablovi monitora ispravno priključeni.
- Pokušajte smanjiti razlučivost i frekvenciju osvježivanja vašeg monitora.
- Pokušaite koristiti kraći video kabel.

#### **USB**

**IRVATSKI** 

Ako vaš USB uređaj nije u funkciji, nije prepoznati, ili se pojavila pogreška prilikom startanja računala, provierite sliedeće:

- Provierite dali je DKVM-2KU preklopnik ispravno spojen s računalom is a USB uređajem.  $\bullet$
- Pokušaite koristiti drugi USB uređaj.

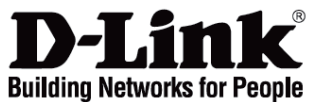

### **Vodič za brzu instalaciju DKVM-2KU**

2-Portni PS/2 USB KVM preklopnik

# **Provjerite sadržaj pakiranja**

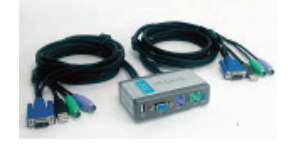

Pakiranie bi trebalo sadržavati: - DKVM-2KU preklopnik - 2 kompleta KVM kablova spojenih sa preklopnikom

- Ovaj vodič za brzu instalaciju

# **Instalacija DKVM-2KU**

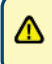

**Kako biste izbjegli pogreške uzrokovane mišem ili tipkovnicom prilikom podizanja sustava, uvjerite se da je računalo ugašeno prije priključivanja KVM kablova.**

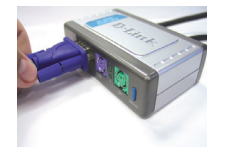

**A.** Priključite VGA konektor vašeg monitora na konzolni port DKVM-2KU.

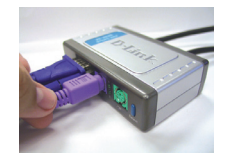

**B.** Priključite PS/2 konektor tipkovnice na PS/2 utor DKVM-2KU predviđen za tipkovnicu.

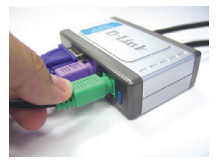

**C.** Priključite PS/2 konektor miša na PS/2 utor DKVM-2KU predviđen za miša.

Sljedeće korake primijenite na oba računala koja će te koristiti s DKVM-2KU:

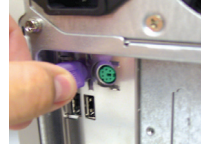

**D.** Priključite kabel namijenjen tipkovnici s DKVM-2KU-a na PS/2 port na poleđini vašeg računala

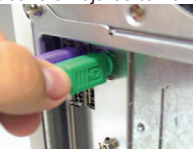

**E.** Priključite kabel namijenjen mišu s DKVM-2KU-a na PS/2 port na poleđini vašeg računala..

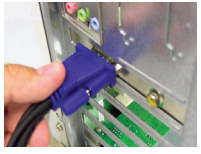

**F.** Priključite VGA kabel sa DKVM-2KU-a na VGA port na poleđini vašeg računala.

Napomena: Ako želite dijeliti vaše USB uređaje priključite USB A-tip konektor vašeg USB uređaja na konzolni port DKVM-2KU. Nakon toga priključite USB kabel s KVM kabelskog kompleta na USB port na poleđini vašeg računala.

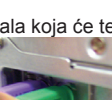

# Preklapanie s DKVM-2KU

DKVM-2KU posjeduje tipku Select koja se nalazi na prednjoj ploči uređaja i omogućuje lagano i brzo preklapanie između vaših računala.

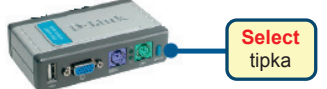

Za preklapanje između računala možete se koristiti i kombinacijom tipki na vašoj tipkovnici. Za ulazak u mod za preklapanje, dvaput pritisnite tipku Scroll Lock. Kratki zvučni signal potvrđuje da ste u modu za preklapanje.

#### Kombinacije tipki

- Scroll Lock + Scroll Lock + F1: preklapa konzolnu tipkovnicu, miš, monitor i USB uređaj simultano na PC1. LED lampica oznake **PC1** svijetlit će zelenim svietlom.
- · Scroll Lock + Scroll Lock + F2: preklapa konzolnu tipkovnicu, miš, monitor i USB uređaj simultano na PC2. LED lampica oznake **PC2** svijetlit će zelenim svietlom.
- Scroll Lock + Scroll Lock + 1: preklapa na PC1 bez signala s USB uređaja. LED lampica oznake PC1 će treperiti.
- Scroll Lock + Scroll Lock + 2: preklapa na PC2 bez signala s USB uređaja. LED lampica oznake PC2 će treperiti.
- · Scroll Lock + Scroll Lock + S: aktivira 'Auto Scan' mod. Svako računalo skenirat će se svakih 10 sekundi. Za izlazak iz 'Auto Scan' moda pritisnite tipku za razmak.
- · Scroll Lock + Scroll Lock + M: Ponovna inicializacija tipkovnice in miške.

### Otklanjanje pogrešaka

#### Tipkovnica / miš

Ako vaša tipkovnica ili miš nisu u funkciji, nisu prepoznati, ili se pojavila tipkovnica/miš pogreška prilikom startanja računala, provjerite sljedeće:

- Uvierite se da je tipkovnica/miš pravilno spojena s računalom i sa DKVM-2KU. Provierite dali je tipkovnica/miš priključena na ispravan tipkovnica/miš PS/2 port.
- Provjerite radi li tipkovnica/miš kada je priključen(a) izravno u računalo. Prije ovoga bit će potrebno ugasiti računalo.
- Pokušajte koristiti drugu tipkovnicu/miš.
- Ako je pokret miša nasumičan prilikom preklapanja između računala, pokušajte ugasiti računalo i ponovo ga pokrenuti.
- Ako koristite poseban miš, kao što su bežični ili scroll miš, koristite generičke PS/2 pogonske programe. Nestandardni PS/2 miš može koristiti ekstenzije PS/2 protokola koje nisu podržane od strane DKVM-2KU.
- Za vrijeme preklapanja između računala, nemojte pomicati miš niti pritiskati tipke na mišu.
- Pokušajte resetirati miš iskliučivši ga sa DKVM-2KU na 3 sekunde, zatim ga ponovo ukliučivši.

#### Video

Ako prikaz na vašem zaslonu nije jasan, provjerite sljedeće:

- Provjerite dali su svi kablovi monitora ispravno priključeni.
- Pokušajte smanjiti razlučivost i frekvenciju osvježivanja vašeg monitora.
- Pokušaite koristiti kraći video kabel.  $\blacksquare$

#### **USB**

Ako vaš USB uređaj nije u funkciji, nije prepoznati, ili se pojavila pogreška prilikom startanja računala, provierite sliedeće:

- Provjerite dali je DKVM-2KU preklopnik ispravno spojen s računalom is a USB uređajem.
- Pokušajte koristiti drugi USB uređaj.

**SLOVENSKI** 

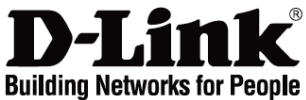

### Ghid de instalare rapidă DKVM-2KU

Switch KVM 2 Porturi PS/2 USB

# Verificati continutul pachetului

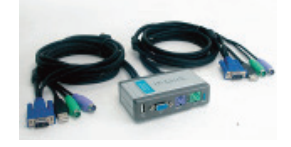

Pachetul trebuie să contină: - Switch DKVM-2KU - 2 seturi de cabluri KVM ataşate switch-ului - Acest ghid de instalare rapidă

# **Instalarea DKVM-2KU**

Asigurati-vă că toate calculatoarele sunt închise înainte de a instala DKVM-2KU pentru a evita posibile erori de mouse și tastatură la pornirea calculatoarelor.

The following steps apply to both computers that you are going to use with the DKVM-2KU:

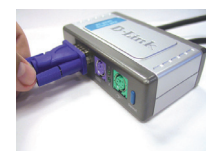

A. Conectati cablul VGA al monitorului în portul VGA al DKVM-2KU

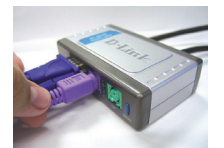

**B.** Conectati cablul PS/2 al tastaturii în portul PS/2 pentru tastatură al DKVM-2KU.

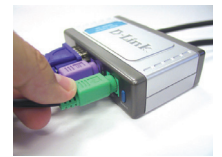

C. Conectati cablul PS/2 al mouse-ului în portul PS/2 pentru mouse al DKVM-2KU.

Pasii de mai jos se efectuează pentru ambele calculatoare ce vor folosi DKVM-2K.

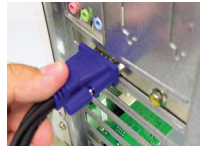

D. Conectați cablul video al DKVM-2KU în portul VGA al calculatorului

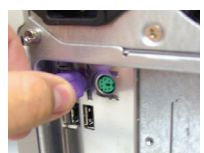

E. Conectati cablul pentru tastatură al DKVM-2KU în portul PS/2 pentru tastatură al calculatorului

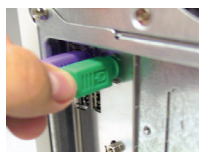

F. Conectați cablul pentru mouse al DKVM-2KU în portul PS/2 pentru mouse al calculatorului

Notă: Pentru a share-a dispozitivele USB, conectați mufa USB tip A a hub-ului USB sau dispozitivului la portul consolă al DKVM-2KU. Apoi conectați cablul USB din setul DKVM-2KU într-un port USB liber al calculatorului.

# Comutarea cu DKVM-2KU

DKVM-2K prezintă un buton de comutare: Select Button situat pe panoul frontal pentru a comuta usor si rapid între cele două calculatoare.

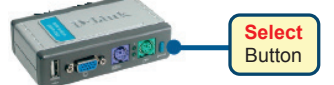

Puteți folosi de asemenea hot keys cu ajutorul tastaturii pentru comutarea între cele două calculatoare. Apăsati tasta Scroll Lock de două ori. Un sunet de confirmare se va auzi când modul Hot Key este activat.

#### **Meniul Hot Key**

- · Scroll Lock + Scroll Lock + F1: Comută tastatura, mouse-ul, monitorul și dispozitivul USB către calculatorul 1 (PC1). LED-ul PC1 se aprinde solid.
- Scroll Lock + Scroll Lock + F2: Comută tastatura, mouse-ul, monitorul și dispozitivul USB către calculatorul 2 (PC2). LED-ul PC2 se aprinde solid.
- Scroll Lock + Scroll Lock + 1: Comută pe PC1 fără semnal USB, LED-ul PC1 se aprinde intermitent
- · Scroll Lock + Scroll Lock + 2: Comută pe PC2 fără semnal USB. LED-ul PC2 se aprinde intermitent.
- Scroll Lock + Scroll Lock + S: Activează Auto Scan Mode. Fiecare calculator va fi scanat la interval de 10 secunde. Apăsati tasta SPACE pentru a ieși din Auto Scan Mode.
- · Scroll Lock + Scroll Lock + M: Reseteză mouse-ul și tastatura.

### Troubleshooting

#### Tastatură/ Mouse

Dacă tastarura/mouse-ul nu sunt functionale, nu au fost detectate sau există o eroare la bootare, verificati următoarele:

- Asigurați-vă că sunt ferm conectate la calculator și DKVM-2KU tastatura respective mouse-ul. Verificati dacă tastatura/mouse-ul sunt conectate în porturile lor corecte.
- Verificati dacă tastatura/mouse-ul functionează corect când sunt atasate de un alt calculator. Va trebui să închideți mai întâi calculatorul pentru a efectua acest lucru.
- Incercati să folositi o altă tastatură/mouse.
- Dacă mișcarea mouse-ului este aleatorie când comutați între calculatoare, închideți calculatorul si re-porniti-l.
- Dacă folosiți un mouse special cum ar fi unul cordless sau cu scroll, asigurați-vă că folosiți driver generic pentru mouse PS/2. Un mouse ne-standard PS/2 poate avea extensii în protocolul PS/2 ce nu sunt suportate de DKVM-2KU.
- Nu miscati mouse-ul si nu apăsati nici un buton când comutati de la un calculator la altul.
- Incercati resetarea mouse-ului prin scoaterea lui din portul PS/2 si re-atasarea lui in DKVM-2KU după 3 secunde.

#### Video

Dacă imaginea de pe monitor nu este clară, verificati următoarele:

- Verificati dacă toate cablurile video sunt conectate corespunzător.
- Incercati să scădeti rezolutia monitorului sau rata de refresh.
- Incercati să folositi un cablu video mai scurt.

#### **USB**

Dacă dispozitivul USB nu functionează, nu este detectat sau există o eroare la boot-are. verificati următoarele:

- Asigurați-vă că ați conectat bine cablul USB de dispozitiv și de calculator.
- Incercati folosind alte dispozitive USB.

Ver. 2.01(EU)\_130x183 2015/04/21 5080030057-112